# 電子納品運用ガイドライン(簡易版)

〔島根県土木部〕

(営繕・建築除く)

【業務編・工事編】

# 令和 5 年 10 月

島根県土木部技術管理課

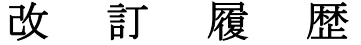

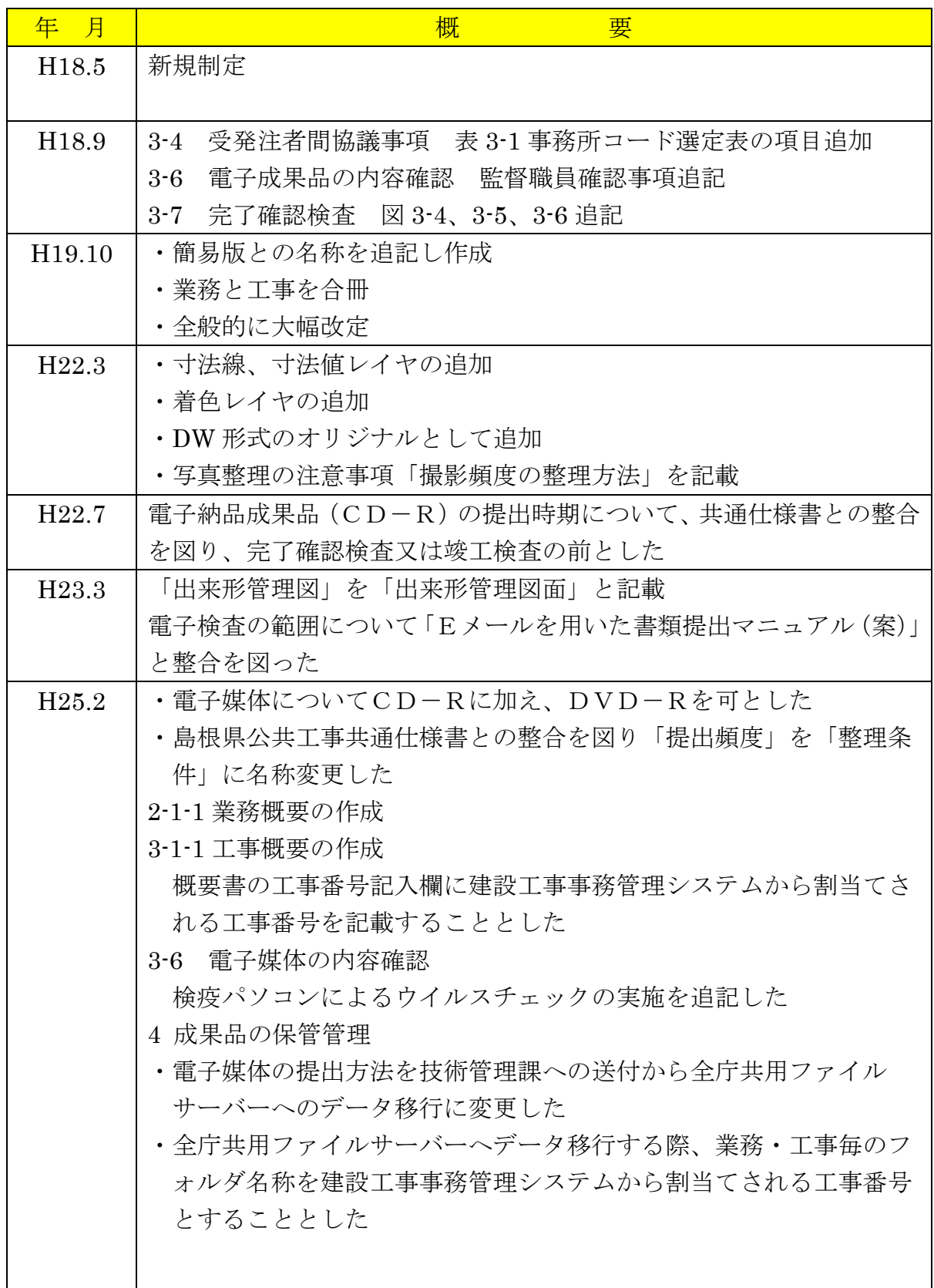

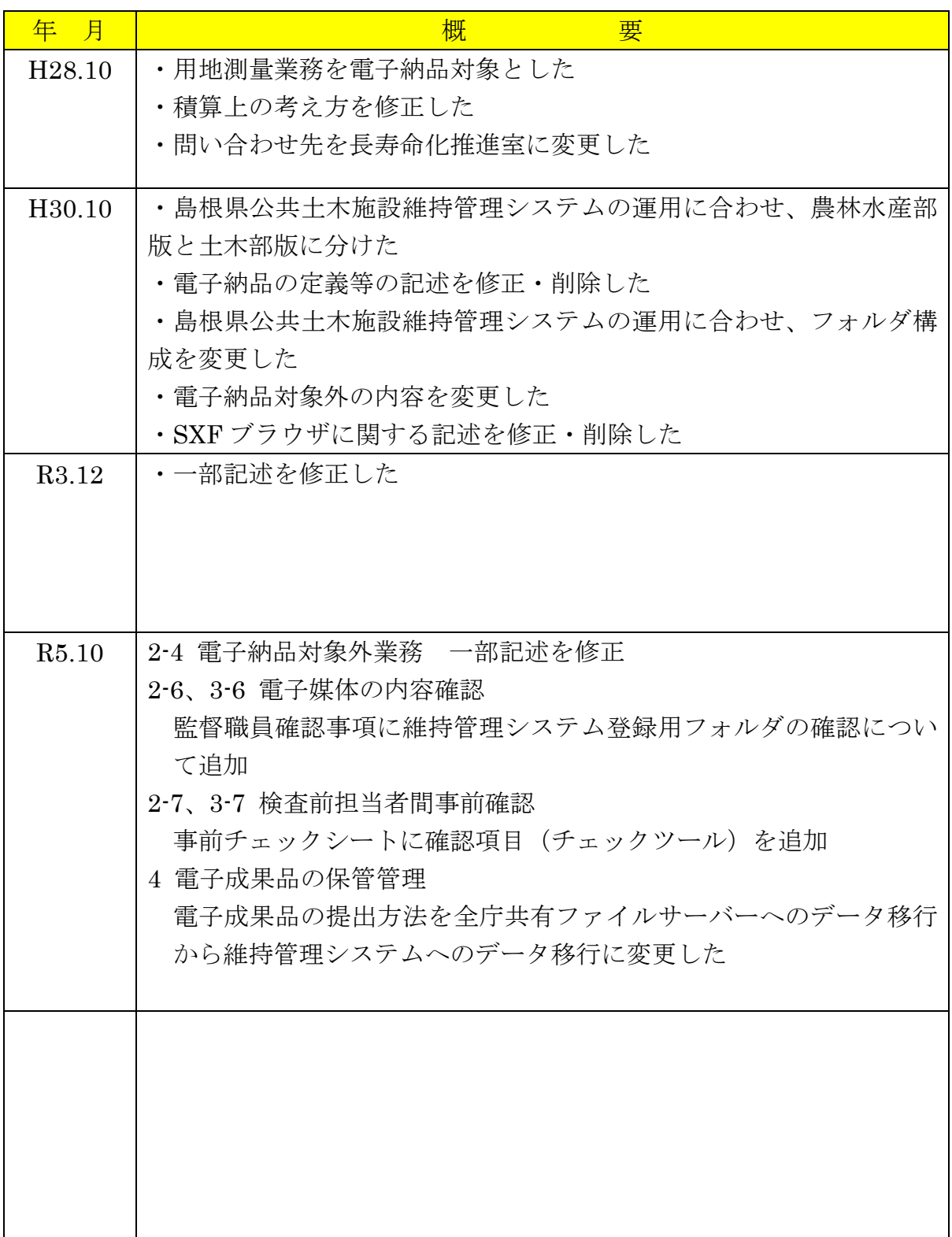

# 改 訂 履 歴

【目 次】

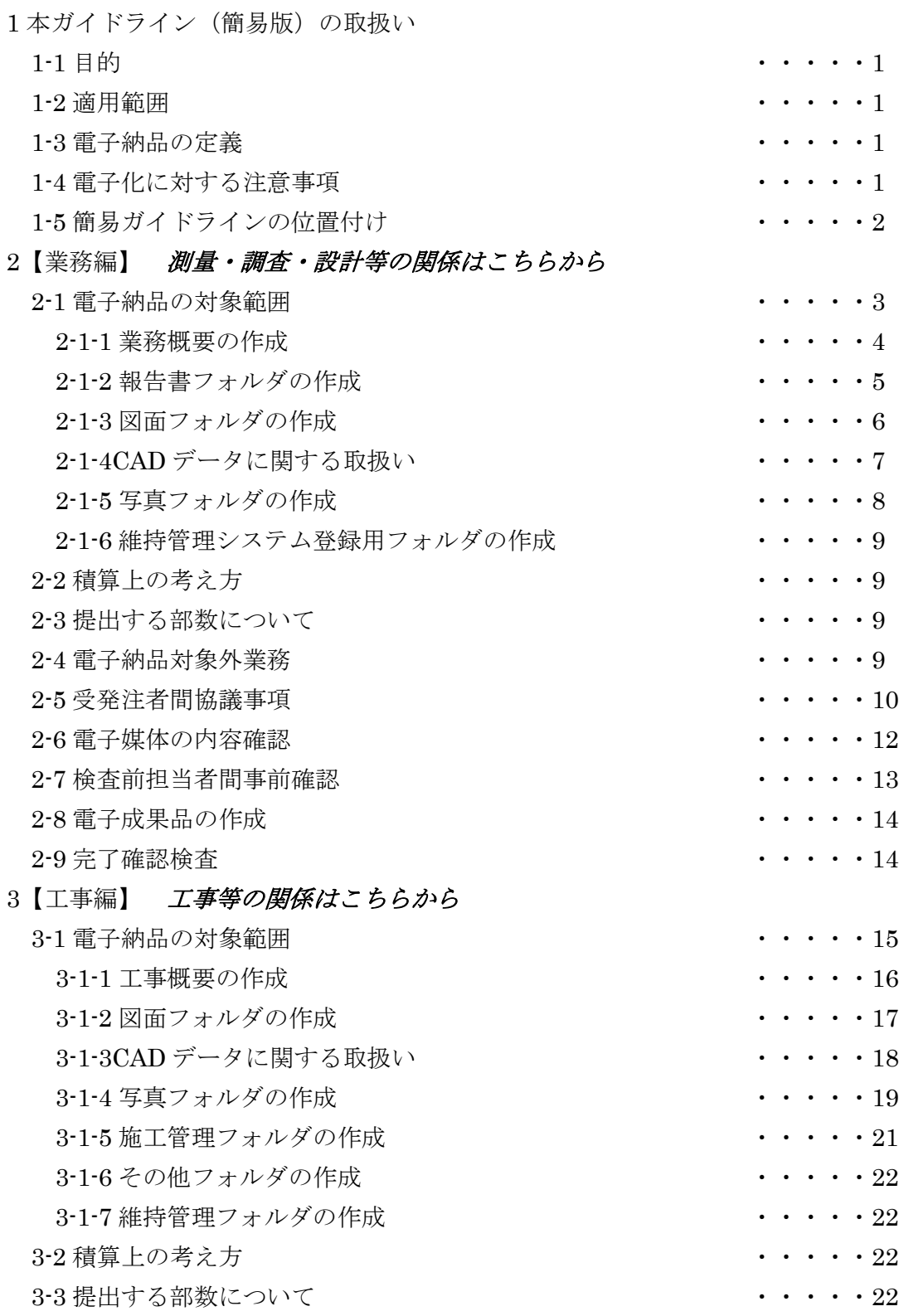

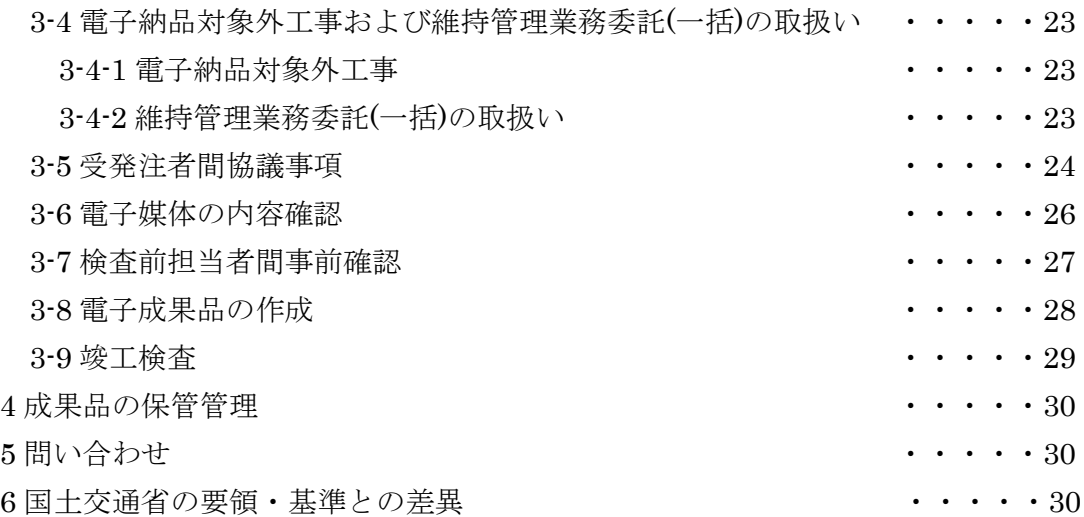

# 1本ガイドライン(簡易版)の取扱い

## 1-1 目 的

電子納品運用ガイドライン(簡易版)〔土木部〕(以下、「簡易ガイドライン」という) は、島根県の公共事業において電子納品を具体に実施するにあたり、最低限の取り決め を定めたものである。

また、簡易ガイドラインは、必要に応じて適宜見直しを行う。

## 1-2 適用範囲

簡易ガイドラインは、島根県土木部(営繕・建築を除く)が所管する設計・測量・調 査等の業務及び工事に適用する。(業務・工事とも、電気通信・機械関係についても適 用する。)

ただし、業務や工事(後述 P9 や P23 参照)については、監督職員の承諾をもって対 象外とする。

## 1-3 電子納品の定義

「電子納品」を以下のとおり定義する。

電子納品とは、調査、設計、工事などの各業務段階の最終成果を電子データで納 品することをいう。ここでいう電子データとは、簡易ガイドラインに基づき作成さ れた各資料を、電子化して提出されたものをいう。

電子納品の目的は、公共事業の業務や工事に伴って作成される情報成果を、電子納品 の形態で管理し、それを活用することで、公共事業のコスト縮減、品質向上、情報の長 期保存、省資源・省スペース化等を図ることである。

このため、電子成果として提出する納品対象書類は、業務履行中・工事施工中から電 子化するよう留意すること。

## 1-4 電子化に対する注意事項

- ・電子データの紛失に注意し、定期的にバックアップをとるなど、データ管理を厳重に行 うこと。(島根県情報セキュリティポリシーを遵守する)
- ・電子成果品を保存するフォルダは、島根県公共土木施設維持管理システム(以下、「維 持管理システム」という)から監督職員が出力し、初回打ち合わせ時に提供したもので 作成すること。

維持管理システムとは、公共土木施設の維持管理に必要な情報(台帳、点検調書、 修繕記録 等)を一元管理し、検索・集計機能や地図情報との連携機能など機能を有 した土木部職員が使用する行政ネットワーク上のシステム。

- ・打合せ簿など紙データがあり、以後のライフサイクルで使用頻度が少ないものを無理に スキャニング等で電子化しないこと。
- ・ウイルス対策を必ず実施すること。

# 1-5 簡易ガイドラインの位置付け

簡易ガイドラインは、受注業者の日々管理するファイル名やレイヤなどに最低限の ルールを定め、その日々管理された電子データをそのまま電子納品するための取り決め を定めたものである。

そのため簡易ガイドラインを下記の範囲と位置付け、電子納品の流れに示すとおりと し、電子納品チェックシステム等によるファイル名やレイヤ名のチェックは行わず、目 視によるファイル名や図面等の内容を受発注者でチェックすることとする。

電子納品の流れ(国土交通省の場合)

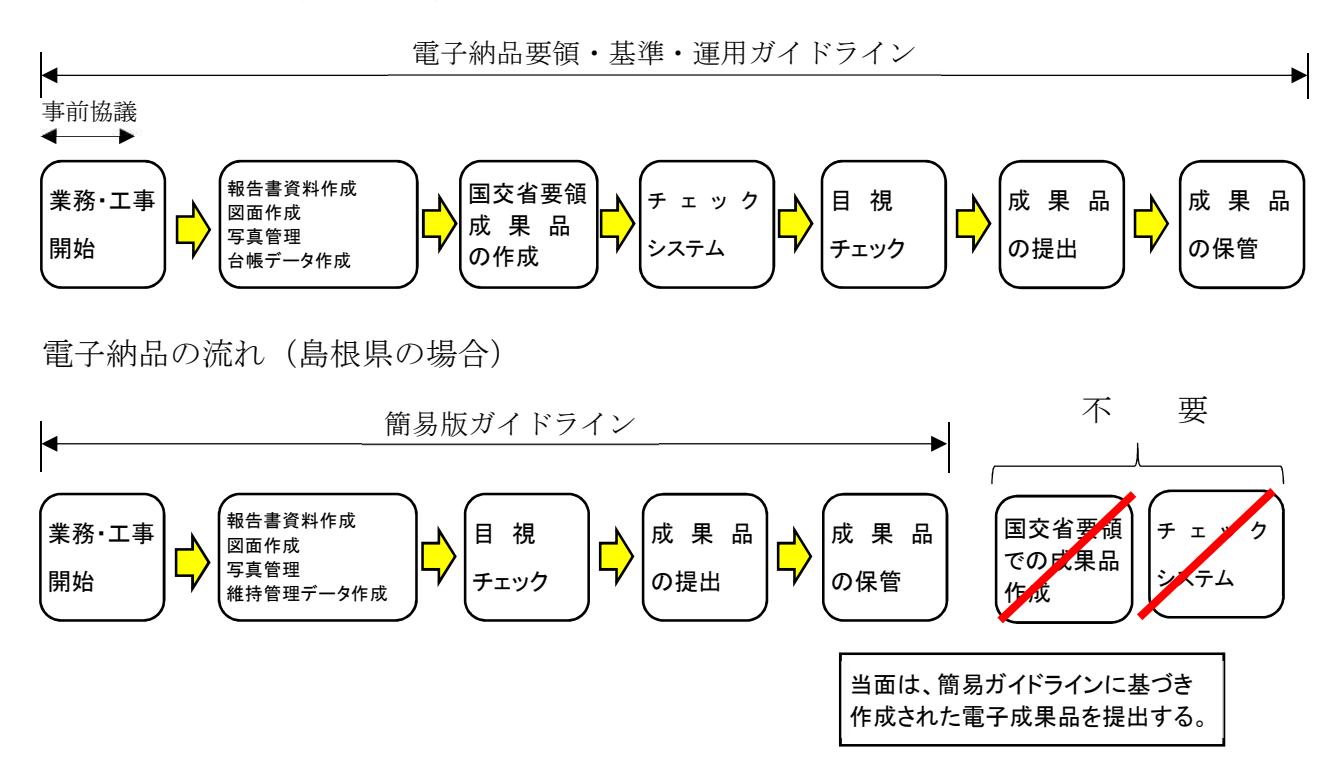

# 2【業務編】

# 2-1 電子納品の対象範囲

電子納品の対象とする資料の範囲は、図 2-1 中に示す表のとおりであり、これ以外の 成果品を電子納品する必要はない。

重要電子納品されるそれぞれのデータは、監督職員から提供される資料に添付された 所定のフォルダ(以下、「電子納品フォルダ」という)を使用し納品する。

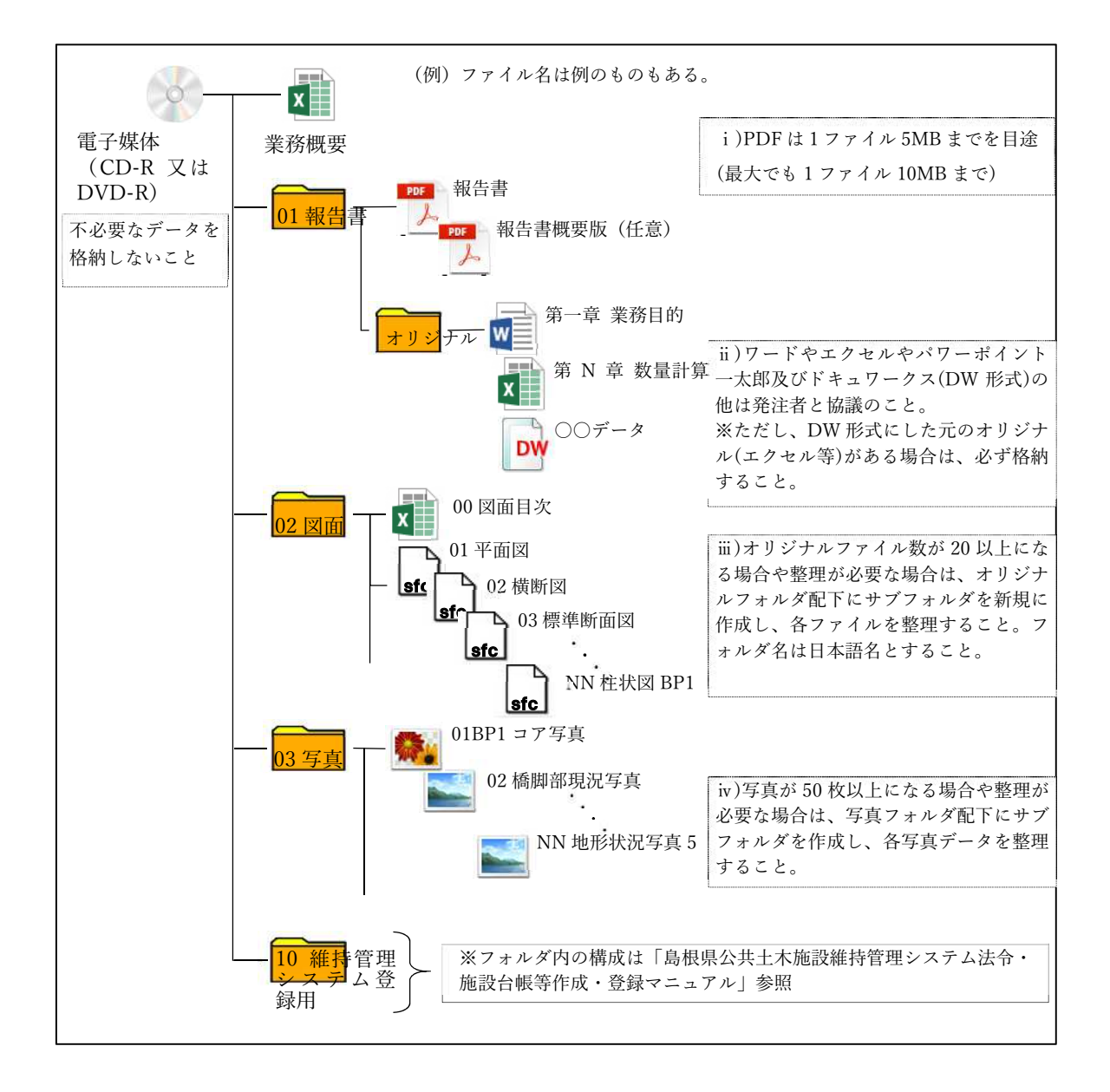

図 2-1 電子納品対象資料と資料の格納場所

#### 2-1-1 業務概要の作成

業務の概要について、監督職員から提供される資料に添付された業務概要ファイルを 下記記入(例)のとおり編集し、電子納品として納品する。

後日、事務所単位等で取り纏めるのでフォームについては変えないこと。

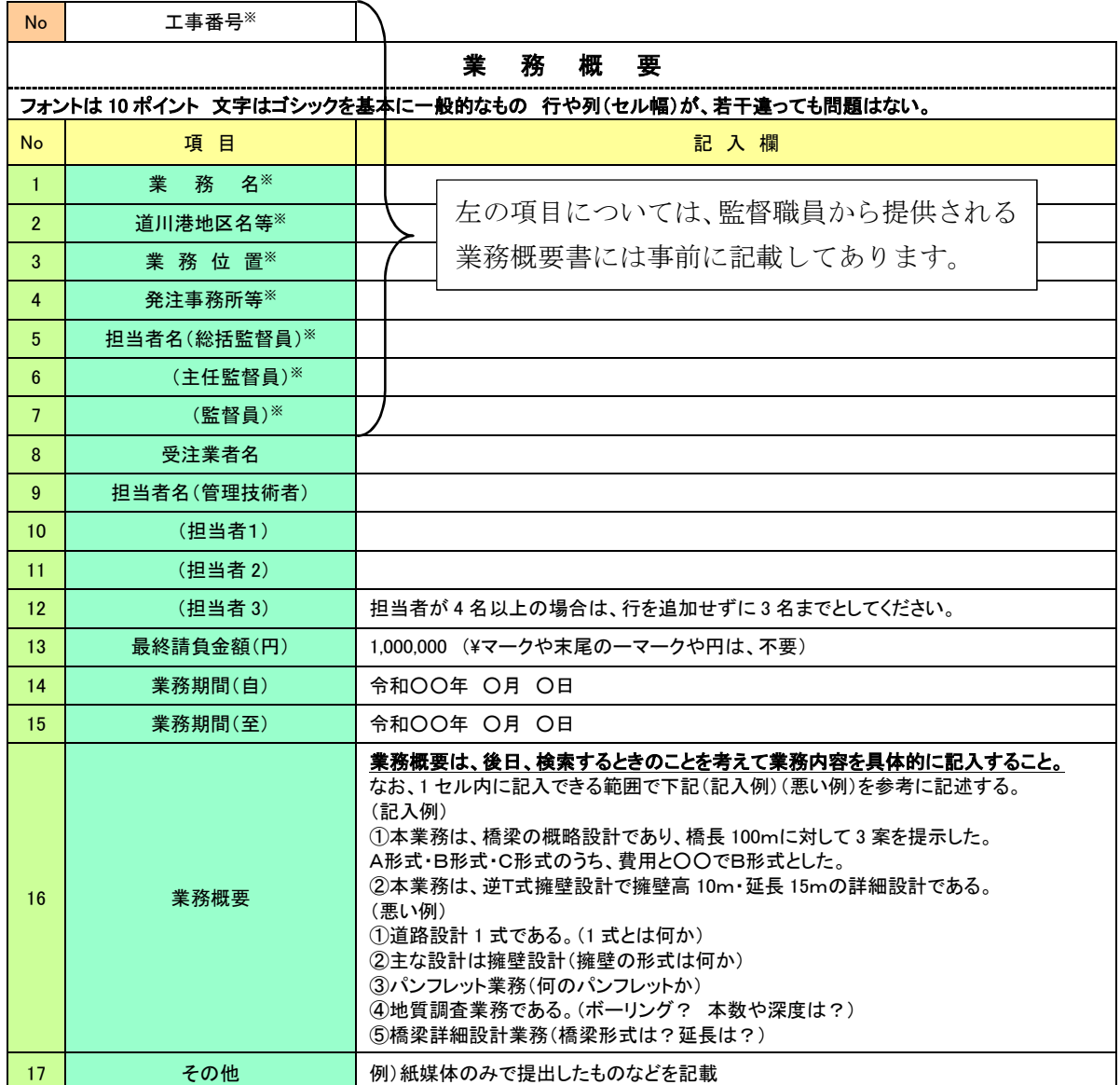

#### J ※印は、維持管理システムから自動記入される項目

利活用例

- 1.年度・事務所毎に CD-R 又は DVD-R を取り纏め、製本する際の一覧表を作成するために利用する。
- 2.職員が事務所内で、業務の参考とするため CD-R 又は DVD-R を探す際に利用する。
- 3.他事務所の業務を参考にする際の検索時に利用する。(イントラ内で閲覧可能とする)
- 4.職員、引継ぎ等の資料として利用する。

#### 2-1-2 報告書フォルダの作成

報告書フォルダには、報告書のPDFファイルとワードやエクセル等のオリジナルフ ァイルを納めたフォルダを格納する。

重要報告書のPDFは、極力各オリジナルファイルから直接PDFを作成すること。

〇原則として、報告書製本時の1冊分を PDF 形式ファイルとする。報告書PDFのフ ァイル容量は 5MB以内を目途とし最大でも 9.9MB とすること。超えた場合は、容 量を小さくする工夫をした上で、区切りのよい章・編等で分割し、報告書(本文)、 報告書(参考資料)・報告書(測量編)等とファイル名を記載する。

- 〇PDF 形式の目次である「しおり(ブックマーク)」を報告書目次と同じ章、節、項(見 出しレベル 1~3)を基本として作成する。
- 〇ファイル名は、下記(良い例)(悪い例)を参考に、受発注者双方で、後で分かりや すい名前をつけること。(報告書ページ順に 01○○~NN△△と整理してもよい)
- 〇発注者側にない専用ソフト等で作成された資料は、オリジナルを PDF とすること。

20 文字以上の長いファイル名は、閲覧性を考え避けること。(10 文字程度まで) 【良い例】(ファイル名でファイルの中身が推測できること)

第1章業務概要 打合せ簿 数量計算書 安定計算書 測量記録 土質試験結果 【悪い例】(ファイル名をつけた人しか分からないもの)

第1章、第2章、報告書1、報告書2、資料1、資料2、01、02、REPORT

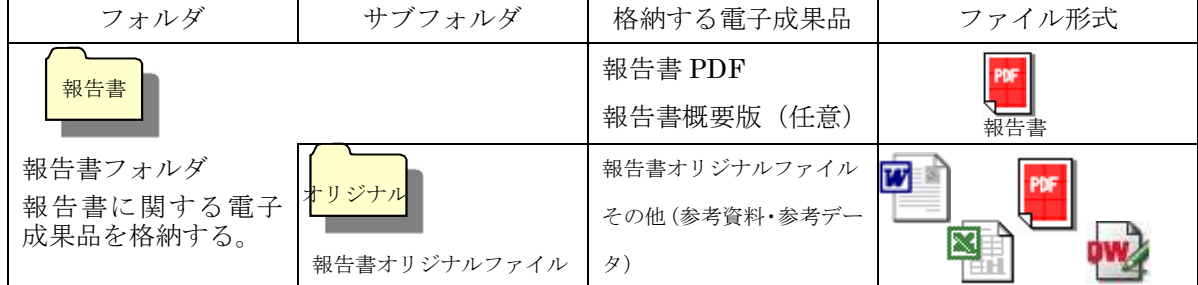

測量や地質・土質調査の記録・成果についても同様に取り纏めること。

基準点・水準・地形・路線・河川等の測量記録・成果や土質試験結果・地質調査結果 等についてもファイル名を日本語で'基準点測量記録'や'土質試験結果'などと記載 し、オリジナルファイルとPDFを作成する。

また、各種データについても、後に利活用されると判断したものについては、格納す ること。DM データの納品については、業務内容により判断すること。

国交省地質関係要領での交換用データ(XML)は、提出不要としコア写真は写真フォ ルダへ、ボーリング柱状図は、報告書(PDF)や図面フォルダ (SFC)に格納する。 利活用例

- 1.報告書 PDF ファイルは、一括印刷や閲覧・貸出のために利用する。(加工はしません)
- 2.オリジナルファイル(数量計算書等)は、積算時や工事発注時に加工して利用する。

3.測量結果や地質調査結果は、工事施工業者に貸し出し等で利用する。

4.ボーリング柱状図やコア写真は、しまね地盤情報配信サービスへの登録などに利用する。

#### 2-1-3 図面フォルダの作成

図面フォルダには、目次(エクセル)と各図面を SXF (SFC)形式で格納する。 目次(エクセル)については、下記記載例を参考に作成する。

島根県職員用 CAD ソフトの bfo 形式や dwg 形式のファイルは格納してはならない。

主 前dwg 形式から sxf 形式に変換する際に、文字化け・用紙サイズ設定ミス等が 多数発生しているため、特に注意。発注者は事前に、注意喚起を行うこと。

ファイル命名規則

 図面ファイル名は、NN 図面名称.SFC とする(NN は 01~99)。100 枚以上図面があ る場合は、NNN(001、002 ・・・999)とすること。

 ファイル名(図面名称)は、NN○○○○○○○○と NN 以下は、日本語 10 文字程 度以内とするようにし、ファイル名では、図面が推測できない場合は、目次の図面名欄 に具体的図面名を記載すること。

 また、測量・調査・設計業務など同時に発注された場合は、適宜サブフォルダを作成 し、図面を整理すること。

## 図面の作図内容確認

図面の最終的な確認は、OCF 検定に合格している SXF 対応ソフトウェアで行うこと とし、SXF 変換で文字化け等がないかを確認すること。

# 図面目次 記載(例)

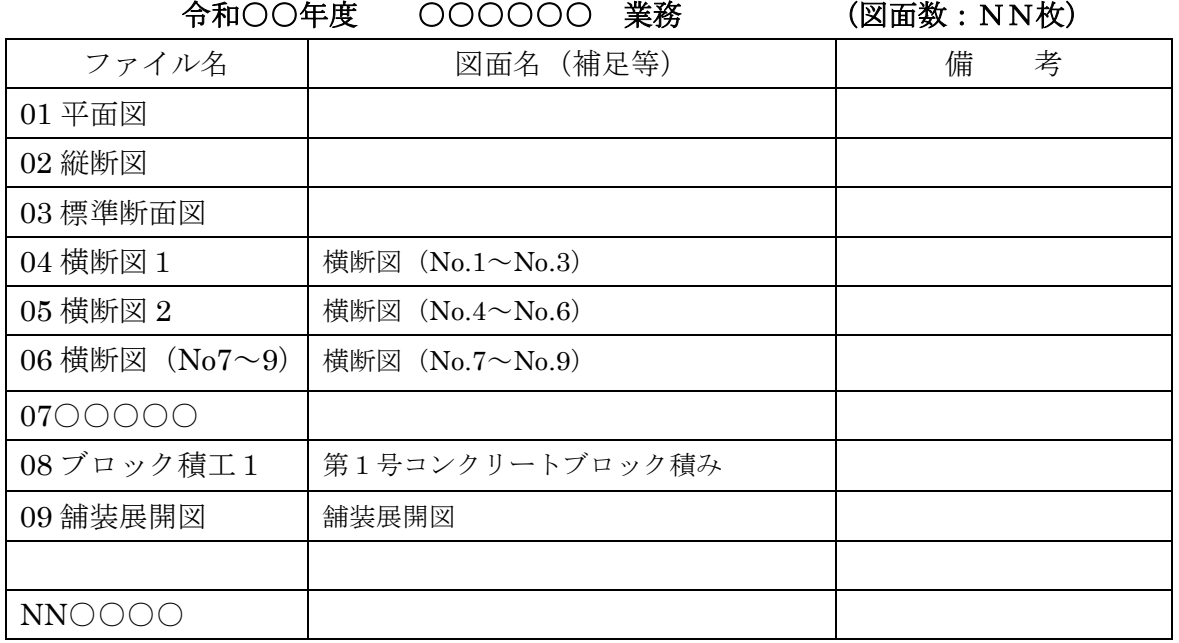

※フォント・フォーマット等は任意。

#### 2-1-4 CAD データに関する取扱い

図面の大きさは、A1サイズを標準とする。(平面・縦断図については、事前確認要) 納品するファイル形式は、SXF(SFC)形式とする。(業務中のファイル形式は、受 発注者で協議して取り決めること)発注者側の CAD ソフトを受注者が用意する必要は なく、提出するファイル形式に OCF 検定で合格した CAD ソフトで変換すること。

レイヤ

○レイヤについては、下表に示すものを最低限必須とし、それ以上は受発注者で1)図 面作成段階での効率化、2)将来の利活用等を考えて取り決めること。レイヤを追加 することは問題ないが、必要以上にレイヤ分けをしないこと。

○各レイヤ名以下は、任意で枝番等(「TTL-1」「STR-2」)半角英数字で作成する。 ○国交省の CAD 製図基準にある、ライフサイクルの S-や D-は、不要とする。

#### 線種・線色・線幅

 線種・線色・線幅については、白黒で紙に出力した際に、見やすい図面であることを 最低限必須とし、細かな取り決めは行わない。標準化の観点より、参考代表色を取り決 めるが必須条件ではない。発注者の利活用例も参考とし図面の作図を行うこと。

 ただし、次の線色については、白黒で紙に出力した際に見えにくいので注意すること。 ・黄色 ・水色 ・薄緑色・(背景色白の場合の)白色

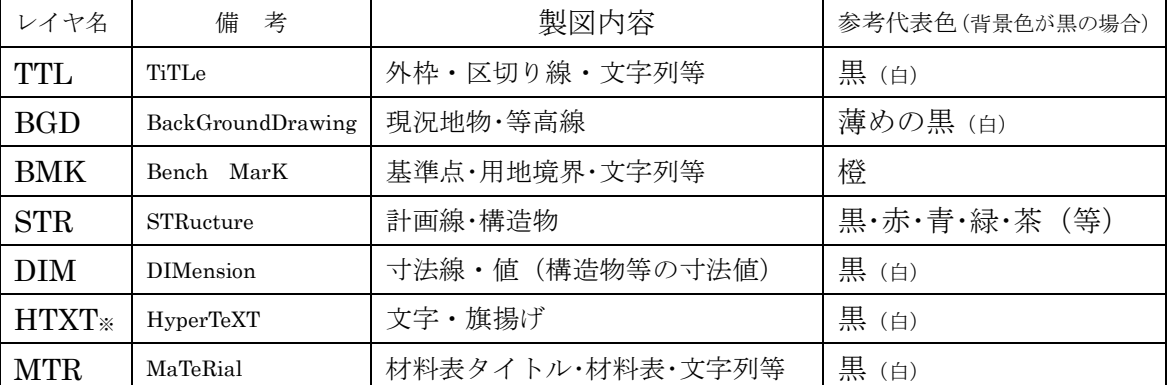

全工種・図面で同様の考え方とする。(工種や図面種類毎の取り決めは行わない)

【注意】白や黒色は白黒印刷時に背景色の色により線色が反転するか確認すること。

※個人情報(家屋名・個人指名等)は、別レイヤとしておくことが望ましい。

#### 文字

フォントは、ゴシック(文字化けが少ない)を基本とし、一般的なものを使用するこ と。利用者が独自に作成した外字は使用不可とし、サイズは、A3など縮小版で紙出力 した場合でも読めるサイズを使用するなど、工夫して選択すること。ただし、縮小する ためだけにA3 用の図面を作成する必要はなく、単に A1 から 50%縮小の A3 とする。

- 利活用例
- 1.地元説明会や協議資料作成等での旗揚げや材料表・タイトルなしの図面を利用する。
- 2.各種申請時に用地境界と計画と現況が示された図面を利用する。
- 3.発注時は、施工する部分に着色や旗揚げを行い、PDF 形式に変換する作業を行う。
- 4.各種台帳作成時は計画のレイヤを抜き出して(加工等して)利用する。
- 5.カラーで出力(印刷)した図面を白黒コピー機でコピーすることがある。

#### 2-1-5 写真フォルダの作成

 写真フォルダには、報告書に使用した写真等を JPG ファイルとして保存する。 有効画素数

デジタルカメラの画素数は 100~200 万画素程度 (300~500KB 程度) とする。 デジタルコア写真は、200 万画素程度を推奨する。(高解像度は避けること)

市販のデジタルカメラは 700 万画素 (1.5MB~2.2MB) 程度等も普及しているが、高 画質データはパソコンへの負荷を考慮し避けること。(カメラの画質設定を行うこと)

ファイル命名規則

 写真ファイル名は、NN 写真名.JPG とする。(NN は 01~99) 100 枚以上写真があ る場合は、NNN(001、002 ・・・999)とすること。

ただし、納品する写真の選別を行うこと。(類似の写真を何枚も提出しないこと)

ファイル名(写真名)は、NN○○○○○○○○とNN以下は、日本語 10 文字程度以 内とするようにし、ファイル名では、写真内容が推測できない場合は、写真目次を作成 (任意)し、目次中で写真の説明をすること。

 なお、写真が多くなる場合(50 枚以上等)や必要と判断した場合は、適宜サブフォル ダを作成し、写真を整理すること。(ただし、サブフォルダは 3 階層程度まで)

写真の日付について

 写真データの日付管理については、必須条件ではないが、常時デジタルカメラの日付 設定を行い、データに記録しておくことが望ましい。(電池交換時等に日付がクリアに なる場合があるので注意すること)

写真の編集について

写真の編集については、原則認めないが、明るさ補正や回転・パノラマ・つなぎ写真 等は行ってもよい。(ただし、ファイル名の後ろに補正というように記載し、補正内容 を取りまとめて格納しておくこと)

【写真ファイルイメージ】

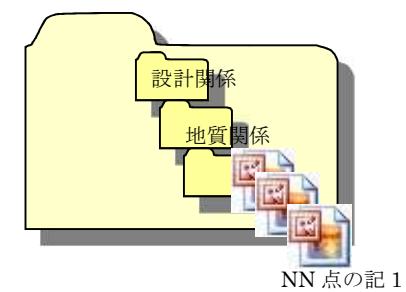

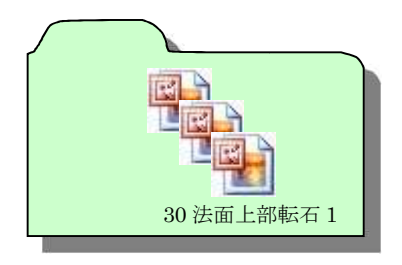

フォルダ名の頭に数字(01、02・・・)を入れるなど創意工夫で管理しても問題ない。 写真ファイル名の、NN は連番である必要はない。

又は

利活用例

1. 地元説明会や申請図面・協議図面に利用する。

2.工事完成後などに施工前との比較写真として利用する。

#### 2-1-6 維持管理システム登録用フォルダの作成

 維持管理システム登録用フォルダには、維持管理システムに登録する各種帳票(法令 台帳・施設台帳・点検記録・修繕記録等)を保存する。

 維持管理システムに登録対象の施設及び各種帳票、作成の手順については、「島根県 公共土木施設維持管理システム法令・施設台帳等作成・登録マニュアル」を参照するこ と。

## 2-2 積算上の考え方

測量業務、地質調査業務及び設計業務等成果品の電子納品に係る費用については、各 業務の「電子成果品作成費」により計上する。

# 2-3 提出する部数について

成果品の納入時に提出する部数は、電子媒体 (CD-R 又は DVD-R) を (正)、(副) の 2 部及び格納された書類データを紙に印刷したものと格納していない書類を併せた ものを紙媒体で1部提出する。

紙媒体 1 部は、市販のチューブファイル等に綴じたものとし、金文字黒表紙製本は行 わないこと。また、A1 サイズの青焼き・白焼き図面は不要とし、図面縮小版(A3 製本) を 2 部提出する。チューブファイルの背表紙には、年度、業務名及び受注業者名を明記 し、報告書等の書類は両面刷り A4 版を基本とする。

マイラー原図や紙原稿(茶色箱)も不要(原則、提出を求めないこと)

## 2-4 電子納品対象外業務

電子納品が困難なものについては、下記事例を参考に、監督職員の承諾をもって対象 外とする。

①施設の機能及び構造の保持を目的とする維持的な業務(清掃、除草、ごみ回収等) ②用地調査等業務共通仕様書で定める業務

ただし、「権利調査の一部(地図の転写、土地の登記記録の調査、建物の登記記録 の調査、権利者の確認調査、転写連続図の作成)及び用地測量」を含む業務は電子 納品対象

③現場技術業務委託

#### ≪留意事項:維持管理業務委託(一括)の取扱い≫

維持管理業務委託(一括)については、3-4 電子納品対象外工事参照のこと。

# 2-5 受発注者間協議事項

電子納品の実施にあたっては、受発注者間で協議を行うこと。(図 2-2 参照) 協議結果などは打ち合わせ簿や協議簿を用いて行うこと。

1) 電子媒体

電子納品時は、CD-R 又は DVD-R (一度しか書き込みができないもの)での納 品とする。

2) 原本性の確保

提出された電子媒体の原本性を証明する文書「電子媒体納品書」(図 2-4 による) を納品時に受注者は提出すること。

3) 電子納品する範囲

電子化が難しい書類等や後に利活用がなく電子で納品する必要性がないものに ついては協議する。無駄な電子化(スキャニング)はしない、させないこと。

4) 紙媒体のみによる納品範囲と電子成果への記載について

契約関係書類等は「紙」でのみ提出すること。(スキャニング等の必要なし)紙 でのみ提出する書類は電子成果品の中にその旨を記載すること。(例として、表紙 に 5 章 構造計算結果 紙媒体のみで提出と記載や紙媒体の成果品一覧等を作成 する又は、目次に紙媒体のみと記載する等)

5) 電子データのファイルフォーマット(ソフト名、バージョンなど)の決定 受注後、ワードやエクセル等のバージョンを確認すること。PDF ファイルは可 能な限り、オリジナルデータから直接 PDF ファイルを作成すること。

発注者側にない専用ソフトで作成した資料は PDF 形式で納品すること。

電子納品運用ガイドライン(簡易版、土木部)

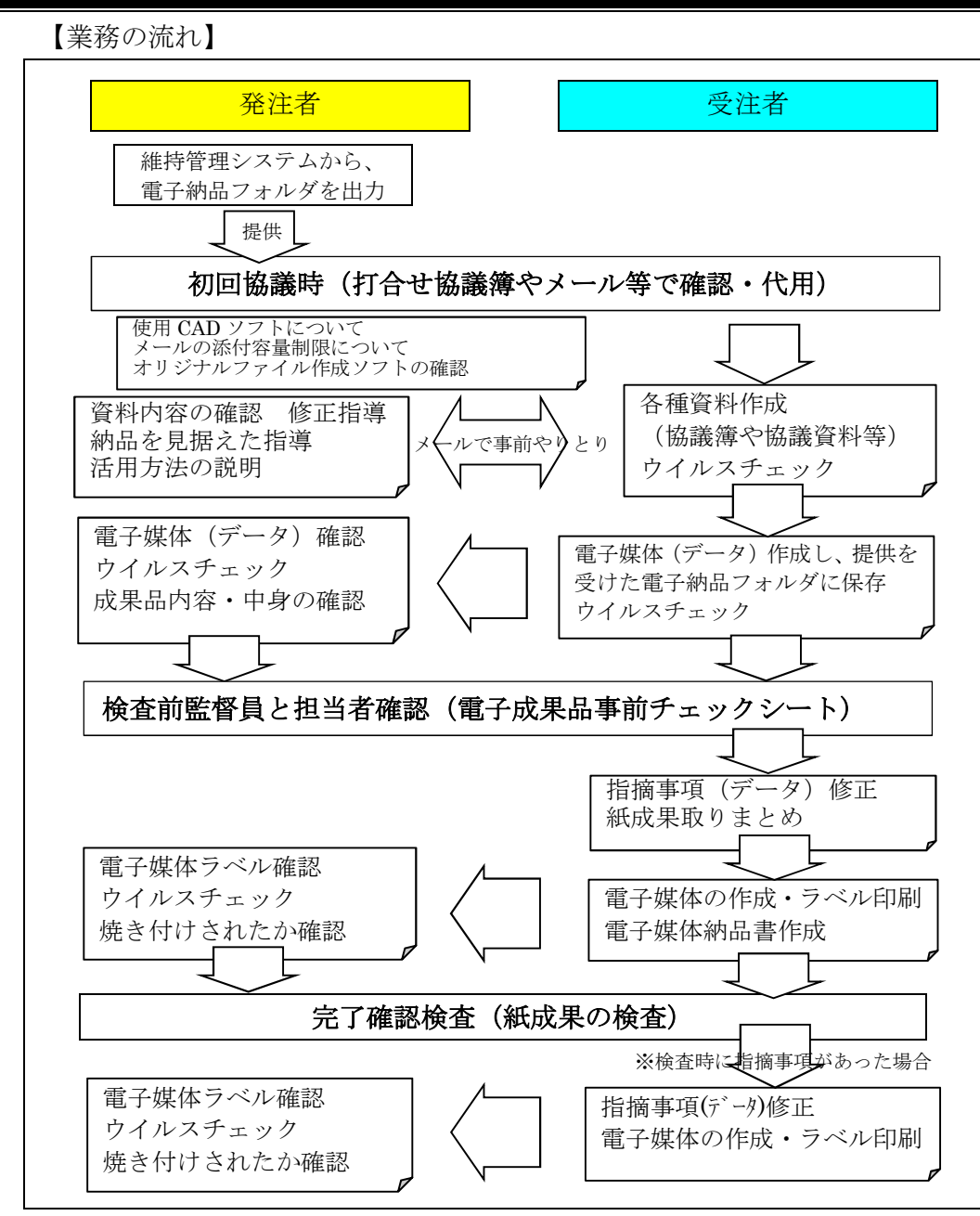

図 2-2 雷子納品に関する協議フロー

# 押印が必要な書類について

押印が必要な書類をスキャニング等して納品する必要はない。協議打合簿等を E メ ールや情報共有システムで提出した場合、電子データとして納品することとし、紙で 提出する必要はない。

## 2-6 電子媒体の内容確認

電子媒体の確認にあたっては以下の点に留意する。

- 1) 必要な書類が電子納品運用ガイドライン(簡易版)に従って適切に作成・格納さ れていること。
- 2) ウイルス対策を実施していること。

1)については、受発注者双方で、電子成果品事前チェックシート等を用いて確認する。 ただし、事前チェックシートでチェックする項目は、あくまでファイル名や形式といっ たもので、成果品の内容・中身を確認することが最優先である。

電子成果品の確認は、原則検査前に事前チェックシートを用いて監督職員が行うこと とし、その結果を検査員が確認する。

(監督職員確認事項)

- ウイルスチェックの確認 受注者側において実施されたウイルスチェックについて、ラベルの表記や受 注者への聞き取りにより正しく実施されているか確認する。また、検疫パソコ ンによるウイルスチェックを実施する。
- ファイル名・フォルダ構成等の確認 簡易ガイドラインに則して業務概要、フォルダが正しく作成されているか確 認する。また、ファイル名でファイルの中身が概ね分かるかを確認する。
- 対象書類の確認

電子納品の対象書類が漏れなく格納されているか確認する。

● 図面ファイルの確認

レイヤ名が、簡易ガイドラインに示す最低限に分けられているか確認する。 また、図面ファイルが正しく閲覧できることを確認する。

● 写真ファイルの確認

ファイル名でファイルの中身が概ね分かるか確認するとともに写真の中身 を確認する。

● 維持管理システム登録用フォルダの確認(該当の場合のみ)

受注者においてチェックツールの使用又は目視チェックにより内容確認を 行ったか、受注者へ確認する。チェックツールの使用は必須ではないが、納品 前にツールを使用することで、従来の目視チェックよりも効率的に確認が可能 となる。なお、チェックツールは、島根県技術管理課のホームページから入手 すること。

● 雷子媒体の確認

媒体がCD-R又はDVD-Rで作成されているか、並びにラベルの表示項 目が正しく作成されているか確認する。

# 2-7 検査前担当者間事前確認

 CD-R 又は DVD-R に格納(焼き付け)する前に事前チェックシートを用いて、受発 注者双方で確認すること。シートは、受注者の社内確認・検査等で使用したものを、受 注者が用意して発注者側が再度チェックすること。シートの提出義務はない。

なお、チェックシートは県の技術管理課ホームページよりダウンロードできる。

#### 電子成果品 事前チェックシート

電子成果品について、最低限 受発注者で確認すべきものです。 成果品の内容・中身を確認することが最優先であることを念頭におくこと。 ※ このシートの提出義務はありません。(不要です)

社印等も不要です。

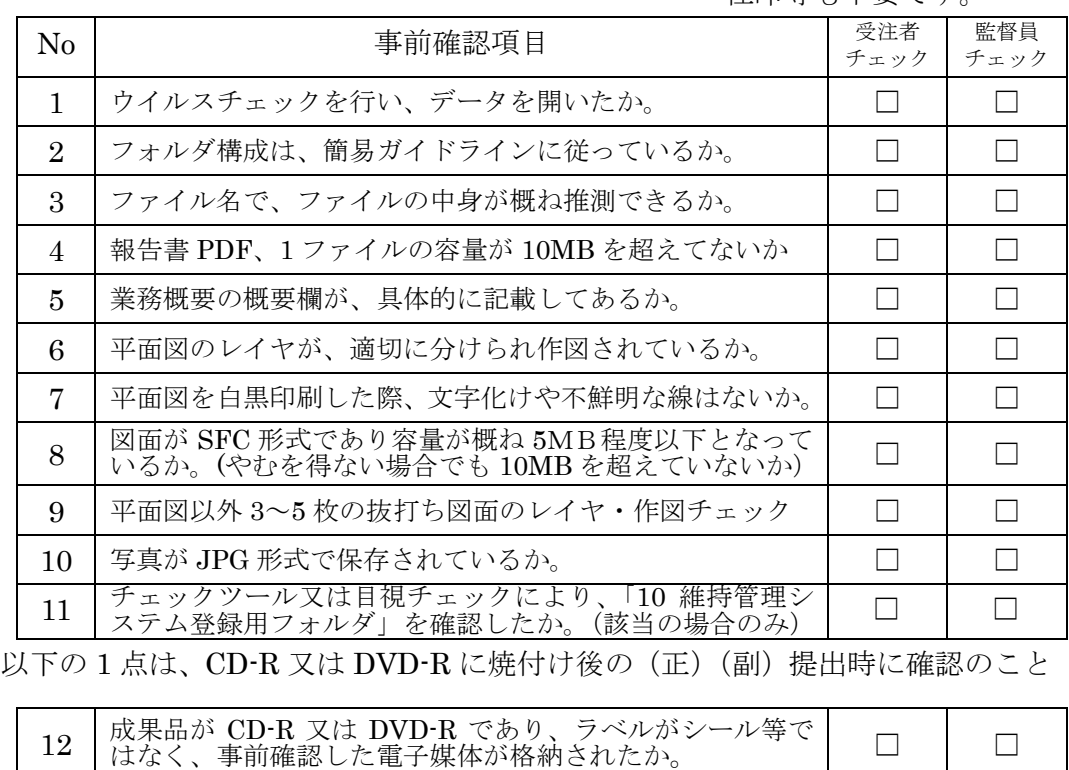

CD-R 又は DVD-R を提出後、成果品管理部署で、再度チェックをします。 確認後、不適切な点があれば受発注者双方へ、修正をお願いすることがあります。

# 2-8 電子成果品の作成

- 雷子納品の媒体は CD-R 又は DVD-R (一度しか書き込みができないもの)の み利用する。
- 受発注者相互に内容を確認した上、CD-R 又は DVD-R のラベルに直接署名(サ イン)を行うものとする。(サインは監督員と受注者側の主担当者とする)
- 受注者は、電子納品の内容の原本性を証明するために別に定める様式(図 2-4) に署名の上、電子媒体とともに提出するものとする。

CD-R 又は DVD-R には、必要事項を表面に直接印刷し、油性フェルトペンでサイ ンをするなど、表面に損傷を与えないように注意する。

- ※ラベル印刷したものの貼り付けは、シールによって温湿度の変化で伸縮し、CD-R 又は DVD-R が損傷することがあるため行わないこと。
- ※CD-R 又は DVD-R のラベル面が損傷した場合、読み取り不能になることがあるため、署 名は十分注意して行うこと。

所属長 様

業務名

下記のとおり電子媒体を納品します。

電子納品媒体と電子媒体納品書の例を以下に示す。

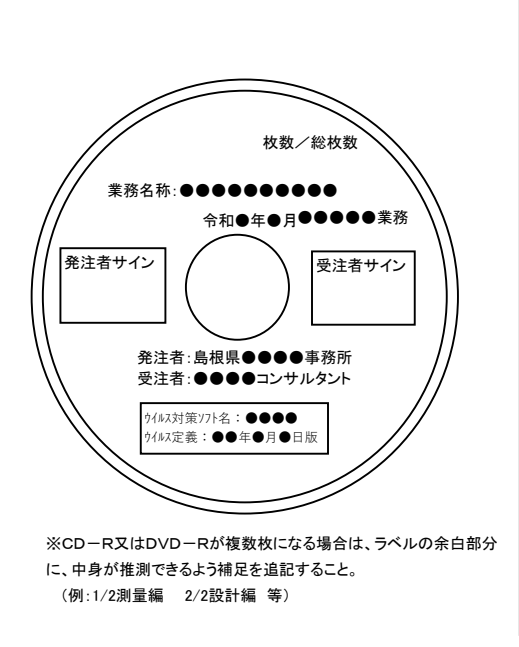

図 2-3 雷子納品媒体 2000 00:25 2-4 電子媒体納品書

枚 枚 受注者(住所) (氏名)

電 子 媒 体 納 品 書

なお、納品CD-R(DVD-R)については、電子成果品事前チェックシート **で確認**し、不備がない電子データを格納したものに相違ありません。

> -R | 枚 | | 令和 年 月 日 | 正 -R | 枚 | | 令和 年 月 日 | 副

電子媒体の種類 単位 数量 納品年月日 備考

記

納品年月日

# 2-9 完了確認検査

パソコン画面上での検査が必ずしも効率的でないため、紙で提出されたものを利用 して検査を行ってもよい。

# 3【工事編】

# 3-1 電子納品の対象範囲

電子納品の対象とする資料の範囲は、図 3-1 中に示す表のとおりであり、これ以外の 成果品を電子納品する必要はない。

重要電子納品するそれぞれのデータは、電子納品フォルダを使用し納品する。

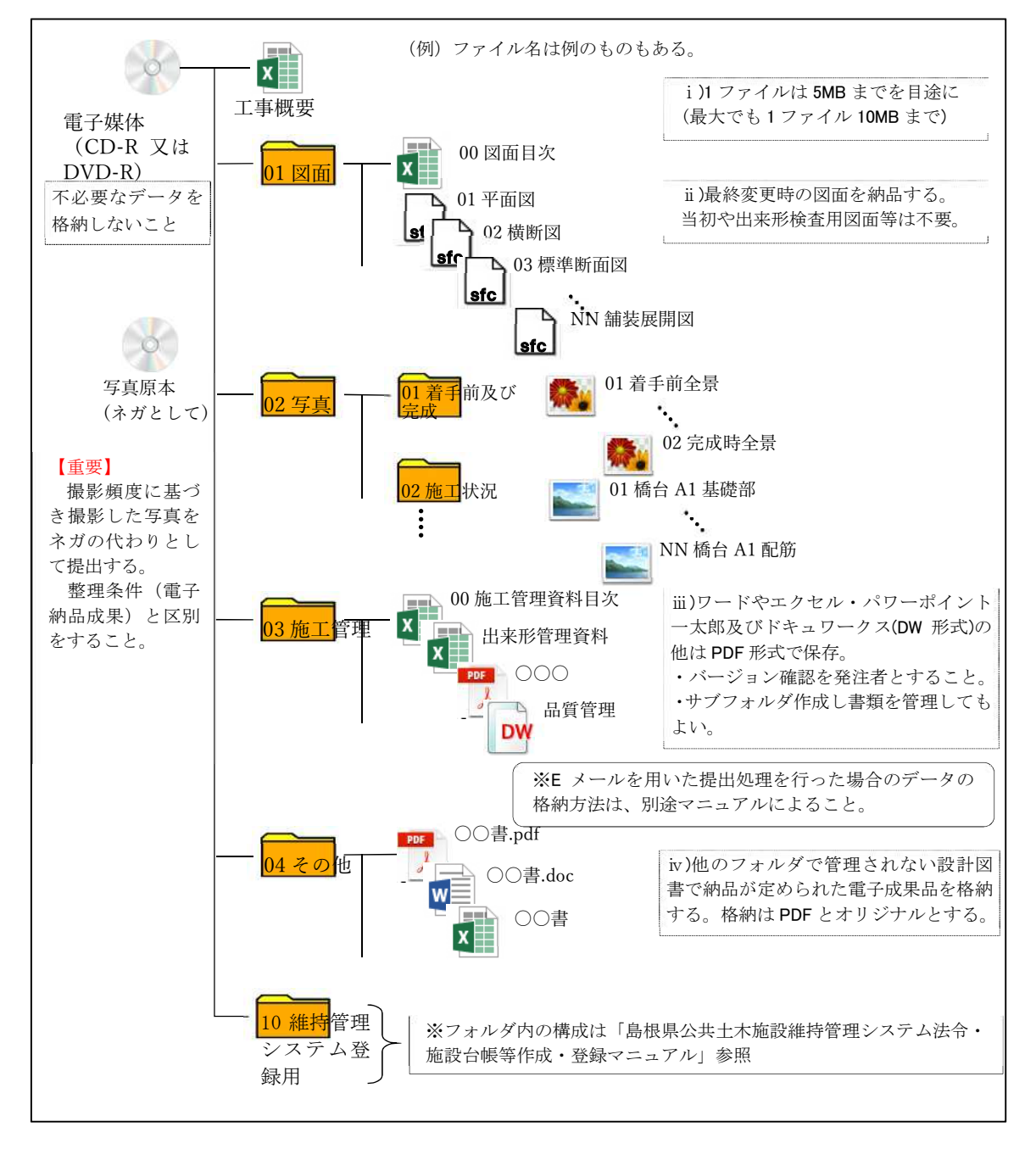

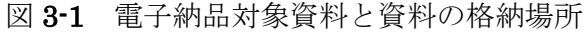

## 3-1-1 工事概要の作成

工事の概要について、監督職員から提供される資料に添付された工事概要ファイルを 下記記入(例)のとおり編集し、電子納品として納品する。

後日、事務所単位等で取り纏めるのでフォームについては変えないこと。

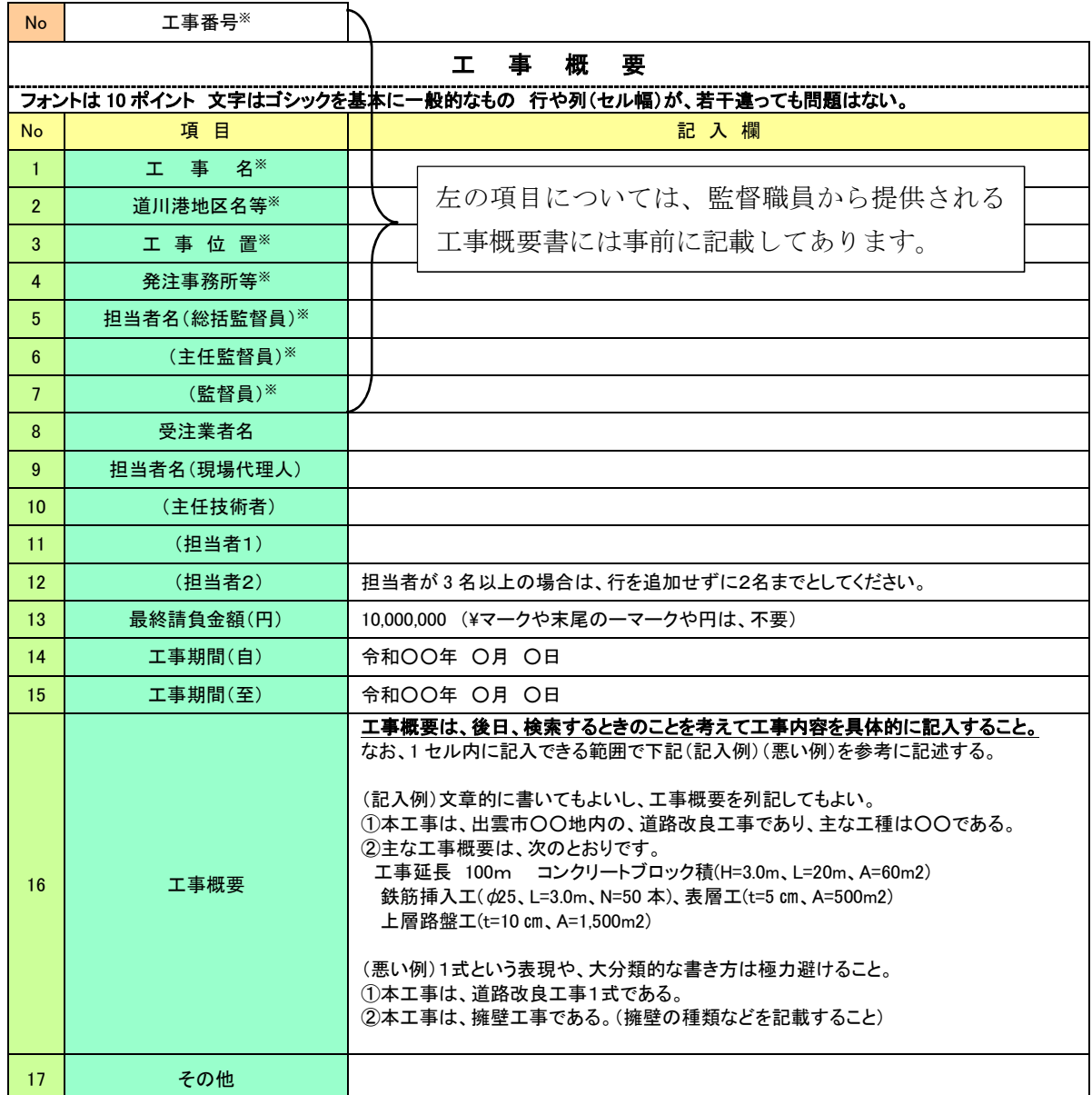

## ※印は、維持管理システムから自動記入される項目

利活用例

Ī

1.年度・事務所毎に工事の CD-R 又は DVD-R を取り纏め、製本する際に、一覧表を作成するために利 用する。

2.職員が事務所内で、業務の参考とするため CD-R 又は DVD-R を探す際に利用する。

3.他事務所の業務を参考にする際の検索時に利用する。(イントラ内で閲覧可能とする)

4.職員、引継ぎ等の資料として利用する。

#### 3-1-2 図面フォルダの作成

図面フォルダは、目次(エクセル)と最終の各図面を SXF (SFC) 形式で格納する。 目次(エクセル)については、下記記載例を参考に作成する。

島根県職員用 CAD ソフトの bfo 形式や dwg 形式のファイルは格納してはならない。

# ファイル命名規則

図面ファイル名は、NN 図面名称.SFC とする (NN は 01~99)。100 枚以上図面があ る場合は、NNN(001、002 ・・・999)とすること。

 ファイル名(図面名称)は、NN○○○○○○○○と NN 以下は、日本語 10 文字程 度以内とするようにし、ファイル名では図面が推測できない場合は、目次の図面名欄に 具体的図面名を記載すること。

#### 図面の作図内容確認

図面の最終確認は、OCF 検定に合格している SXF 対応ソフトウェアで行うことと し、SXF 変換で文字化け等がないかを確認すること。

## 図面目次 記載(例)

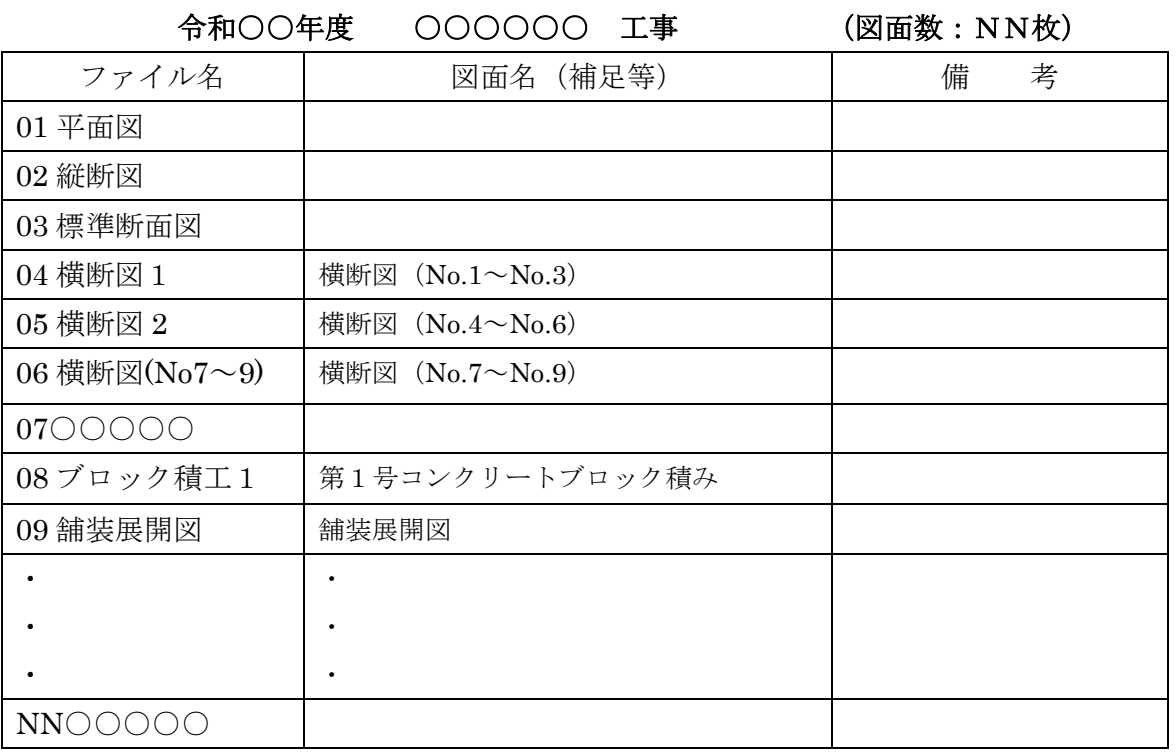

※フォーマット・フォントサイズ等は任意。

#### 3-1-3 CAD データに関する取扱い

図面の大きさは、A1サイズを標準とする。(平面・縦断図については、事前確認要) 納品するファイル形式は、SXF(SFC)形式とする。(業務中のファイル形式は、受 発注者で協議して取り決めること)発注者側の CAD ソフトを受注者が用意する必要は なく、提出するファイル形式に OCF 検定で合格した CAD ソフトで変換すること。 レイヤ

 レイヤについては、下表に示すものを最低限必須とし、それ以上は受発注者で1)図 面作成段階での効率化、2)将来の利活用等を考えて取り決めること。レイヤを追加す ることは問題ないが、必要以上にレイヤ分けをしないこと

〇各レイヤ名以下は、任意で枝番等(「TTL-1」「STR-2」)半角英数字で作成する。 〇国交省の CAD 製図基準にある、ライフサイクルの C-やM-は、不要とする。

#### 線種・線色・線幅

線種・線色・線幅については、白黒で紙に出力した際に、見やすい図面であることを 最低限必須とし、細かな取り決めは行わない。標準化の観点より、参考代表色を取り決 めるが必須条件ではない。発注者の利活用例も参考とし図面の作図を行うこと。

 ただし、次の線色については、白黒で紙に出力した際に見えにくいので注意すること。 ・黄色 ・水色 ・薄緑色・(背景色白の場合の)白色

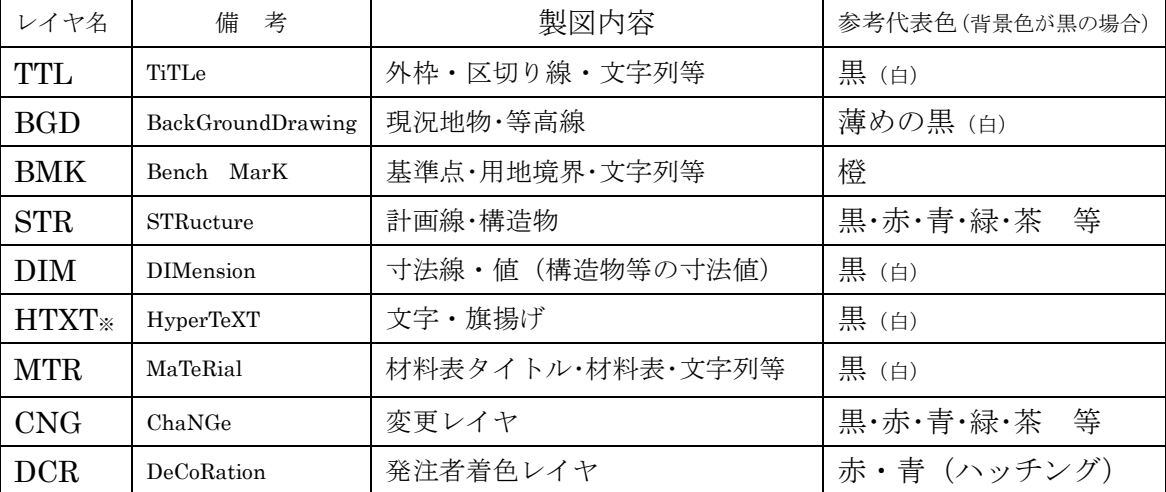

全工種・図面種類で、同様の考え方とする。(工種や図面種類毎の取り決めは行わない)

【注意】白や黒色は白黒印刷時に背景色の色により線色が反転するか確認すること。 ※個人情報(家屋名・個人指名等)は、別レイヤとしておくことが望ましい。

## 文字

フォントは、ゴシック(文字化けが少ない)を基本とし、一般的なものを使用するこ と。利用者が独自に作成した外字は使用不可とし、サイズは、A3など縮小版で紙出力 した場合でも読めるサイズを使用するなど、工夫して選択すること。ただし、縮小する ためだけにA3 用の図面を作成する必要はなく、単に A1 から 50%縮小の A3 とする。

#### 利活用例

- 1.継続工区などでは、次期工事発注のために図面を加工し利用する。
- 2.各種台帳作成時は平面図や標準断面図の計画のレイヤを抜き出して加工し利用する。
- 3.カラーで出力(印刷)した図面を白黒コピー機でコピーすることがある。
- 4.他事務所の同類工事施工の参考としたり、類似設計業務の参考資料とし利用する。

#### 3-1-4 写真フォルダの作成

 写真フォルダには、島根県公共工事共通仕様書の写真管理基準(案)に基づき、デジ タルカメラで撮影した電子データを JPG ファイルとして保存する。

#### 有効画素数

デジタルカメラの画素数は 100~200 万画素程度(300~500KB 程度)とする。

 市販のデジタルカメラは 700 万画素(1.5MB~2.2MB)程度等も普及しているが、高 画質データはパソコンへの負荷を考慮し避けること。(カメラの画質設定を行うこと)

### ファイル命名規則

フォルダ名は NN フォルダ名,写真ファイル名は、NN 写真名.JPG とする。(NN は 01~99) 100 枚以上写真がある場合は、NNN (001、002 ··· 999) とすること。

フォルダ・ファイル名 (写真名)は、NNOOOOOOOOとしNN以下は、日本語 10 文字程度以内とする。ファイル名では写真内容が推測できない場合は、写真目次を 作成(任意)し、目次中で写真の説明をすること。

 なお、写真が多くなる場合(50 枚以上等)や必要と判断した場合は、適宜サブフォル ダを作成し、写真を整理すること。(ただし、サブフォルダは 3 階層程度まで)

#### 写真の日付について

 写真データの日付管理については、必須条件ではないが、常時デジタルカメラの日付 設定を行い、データに記録されておくことが望ましい。(電池交換時等に日付がクリア になる場合があるので注意すること)

## 写真の編集について

 写真の編集については、原則認めないが、明るさ補正や回転・パノラマ・つなぎ写真 等は行ってもよい。(ただし、ファイル名の後ろに補正というように記載し、補正内容 を取りまとめて格納しておくこと)

#### 提出頻度と撮影頻度について

撮影頻度にて撮影した工事写真のうち、整理条件で示すものを格納する。

〇必ず、撮影頻度で撮影した写真と整理条件に基づき納品する写真の選別を行うこと。 (類似の写真を何枚も提出しないこと)

○特に、不可視部(配筋・基礎部等)の写真は、適切な枚数を格納しておくこと。 〇整理条件の電子納品に写真管理ソフトを用いてはならない。(撮影頻度分は用いて可)

※小規模な工事(会検非対象)や工種が少ない工事(ブロック積のみ)等では、写真整理し、提 出する枚数が少ないので、「整理条件」と「撮影頻度」に仕分けする必要はありません。 「撮影頻度」程度の写真枚数を上記規則で整理してあれば、さらに撮影頻度を電子媒体にまとめ て提出する必要はありません。(施工計画書の「施工管理計画」にその旨を記載すること)

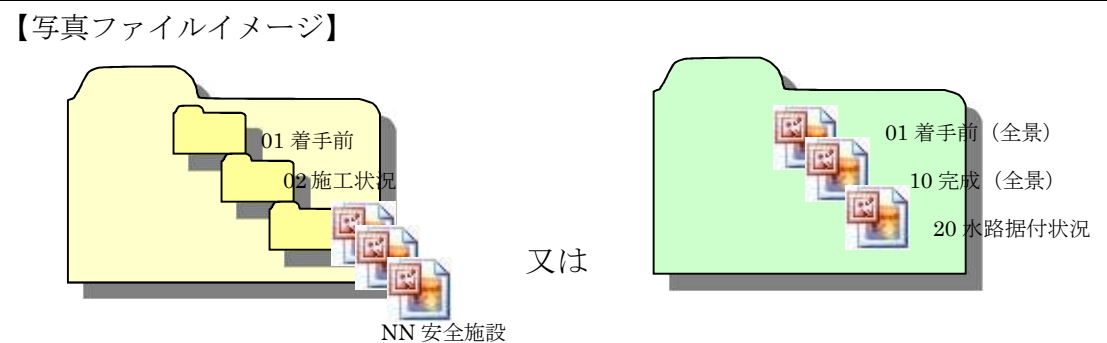

- ・フォルダを用いる場合は、頭に数字(01、02・・・)等を入れて、管理すること。
- ・サブフォルダを作成する場合は、階層が深くならないようにすること。(3 階層程度 まで)

(※大規模工事(ダム・トンネル等)で工種が多数ある場合は、5 階層程度まで可) ・ファイル名の頭数字は連番である必要はない。(例として、着手前写真は (01、02、 03) 完成写真は (10、11、12…) 施工状況写真は、工種ごとに 20番台、30番台と 管理し、あとで写真を追加するときに連番の修正が少ないよう工夫する)

# (写真原本としての電子媒体「撮影頻度」と電子納品する電子媒体「整理条件」の区別 について)

公共工事共通仕様書写真管理基準(案)に従い、整理条件に基づき提出する電子媒体 と撮影頻度で撮影し写真原本として提出する電子媒体を区別すること。写真原本として 提出する写真データについては、電子納品の基準に基づき格納する必要はないが必ずフ

## ォルダ又は任意の写真管理ソフトで写真を整理すること。

#### l, ►「撮影頻度」の写真データも必ず工種単位等の選別・整理が必要。 <mark>→</mark>ただ単に、1 つのフォルダに仕分け・選別も行わずに多くの写真を格納するこ とは不可。(整理後再提出)

以前のネガ帳の変わりとして納品する「撮影頻度」電子媒体への**格納例**としては、

・日本語フォルダ名やファイル名で適宜管理する。(本ガイドラインを参考)

・国土交通省デジタル写真管理基準(案)等を参考に格納する。(XML の入力任意)

・市販の写真管理ソフトで管理し、ビューワとともに納品でも可とする。等

検査時に、撮影頻度の写真データ閲覧を求められれば、電子データが速やかに見れる

(取り出せる)ように必ず整理して管理しておくこと。(共通仕様書記載事項)

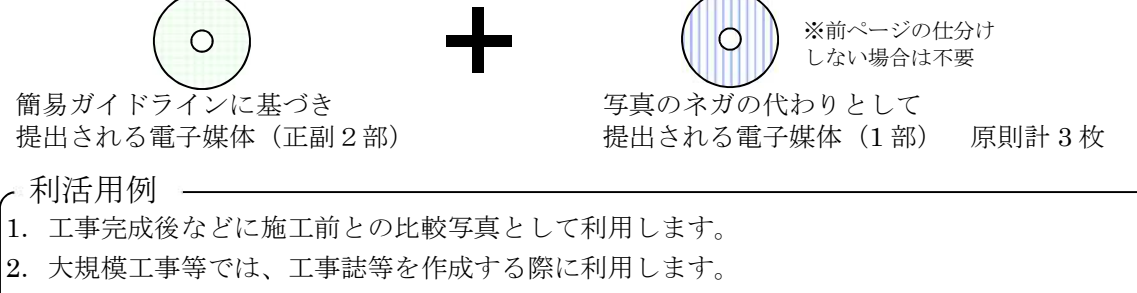

3.他事務所で同様の工事がある場合、施工の参考とするために利用します。

#### 3-1-5 施工管理フォルダの作成

施工管理フォルダには、各種管理資料の電子データ(ワードやエクセル等)のオリジ ナルファイルと施工管理資料一覧表をエクセル等で納めたフォルダを格納する。

特定のソフトで作成した資料については、PDF をオリジナルとすること。

電子で作成したファイルをそのまま格納するため、紙でしかないものを無理にスキャ ニングして保存する必要はない。

1ファイル容量は 5MB以下を目途とし最大でも 9.9MB までとすること。

ファイル命名規則

 ファイル名は任意とするが、下記記入例(良い例)(悪い例)を参考に、受発注者双 方で、後で分かりやすい名前をつけること。

ファイル名は 10 文字程度までとし、長いファイル名は閲覧性を考え避けること。

【良い例】(ファイル名でファイルの中身が推測できること)

舗装高管理資料 スランプ試験(24-8-20) Con 圧縮強度(21-8-40)

【悪い例】(ファイル名をつけた人しか分からないもの)

資料1、資料2、01、02、REPORT

施工管理資料の一覧表作成

紙で管理されている資料と電子で管理した資料の区別を把握するために施工管理資 料全体(紙と電子)の一覧表を作成し、ファイル名を 00 施工管理資料一覧とする。

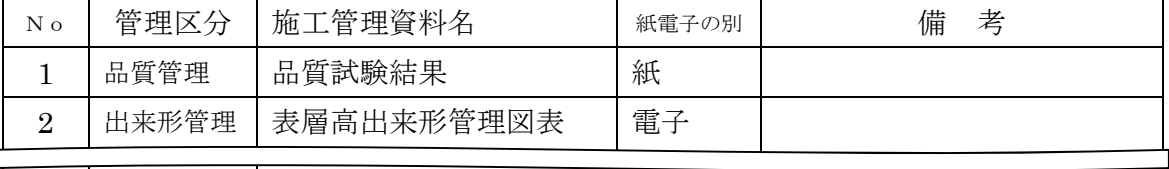

※上記表は記載例であり、全資料名と紙・電子媒体の別が記載されていればよい。 【施工管理フォルダのイメージ】

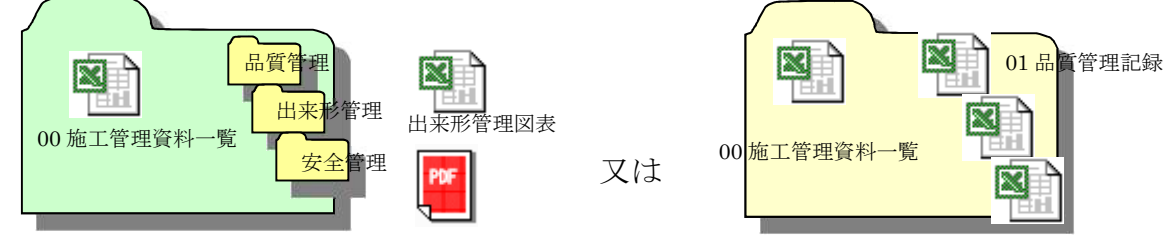

フォルダやファイル名の頭に数字(01,02・·)を入れるなど創意工夫で管理してよい。

ポイント

 $\overline{\phantom{0}}$ 

1. 施工管理フォルダの書類は、常時、受注者がパソコンで作成した書類をそのまま格納する。

2. 紙でしかない品質管理資料(試験結果表)等を無理にスキャニングして提出する必要はない。

3. 発注者側がもっていない、専用ソフトで作成された書類は、PDF で格納する。

4. サブフォルダ以下に、フォルダを作成し整理してもよいが3階層程度までとする。

5. 出来形管理図面(水路延長等寸法の設計値と実測値を示した図)は、紙で提出する。

## 3-1-6 その他フォルダの作成

その他フォルダには、他のフォルダで管理されない設計図書で納品が定められた電子 成果品(情報共有システム利用による協議打合簿等)を格納する。なお、格納するファ イルがない場合は、フォルダを作成する必要はない。

## 3-1-7 維持管理フォルダの作成

 維持管理フォルダには、維持管理システムに登録する各種帳票(法令台帳・施設台帳・ 点検記録・修繕記録等)を保存する。

 維持管理システムに登録対象の施設及び各種帳票、作成の手順については、「島根県 公共土木施設維持管理システム法令・施設台帳等作成・登録マニュアル」を参照するこ と。

# 3-2 積算上の考え方

工事の電子納品に関わる費用については、共通仮設費の技術管理費として共通仮設費 率に含まれる。

# 3-3 提出する部数について

成果品の納入時に提出する部数は、電子媒体 (CD-R 又は DVD-R) を (正)、(副) の2部及び写真のネガ代わりとしての (CD-R 又は DVD-R) 1 部及び紙で管理した各 種資料を 1 部提出する。(出来形管理図面は、現地検査で使用するので紙とする)

電子媒体で納品したデータを、さらに紙で出力して提出する必要はない。

## 3-4 電子納品対象外工事および維持管理業務委託(一括)の取扱い

#### 3-4-1 電子納品対象外工事

電子納品が困難なものについては、下記事例を参考に、監督職員の承諾をもって対象 外とする。

- ① 維持工事(浚渫、土砂リフレッシュ、伐採等)
- ② 仮設又は応急工事(土のう積・崩土取除き等)

#### 3-4-2 維持管理業務委託(一括)の取扱い

維持管理業務委託(一括)については、下記の通り取扱う。

○業務内容が維持業務のみの場合、電子納品対象外とする。

○業務内容に修繕を含む場合、電子納品対象とする。

維持管理に関する用語の定義は下記のとおり(参考)

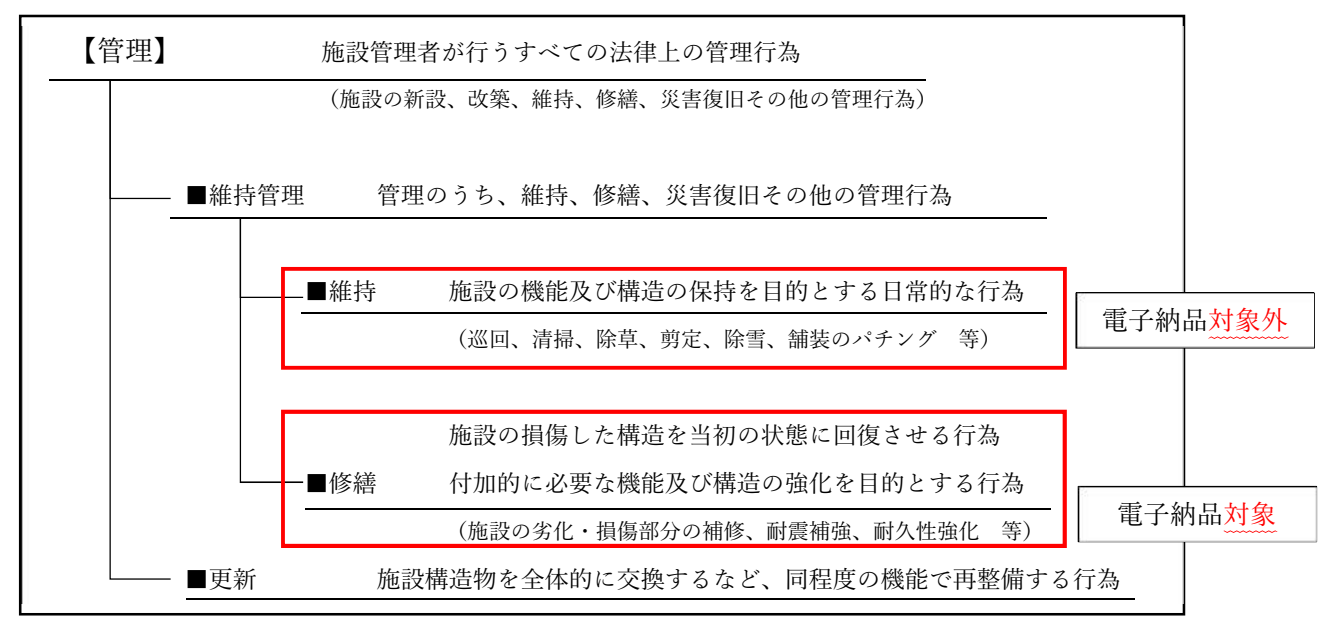

※国道(国管理)の維持管理の在り方検討会資料抜粋

維持管理業務委託(一括)における電子納品の対象とする範囲は、図 3-2 中に示す表 のとおりであり、これ以外の成果品を電子納品する必要はない。電子納品するそれぞれ のデータは、監督職員から提供される資料に添付された所定のフォルダを使用し納品 する。

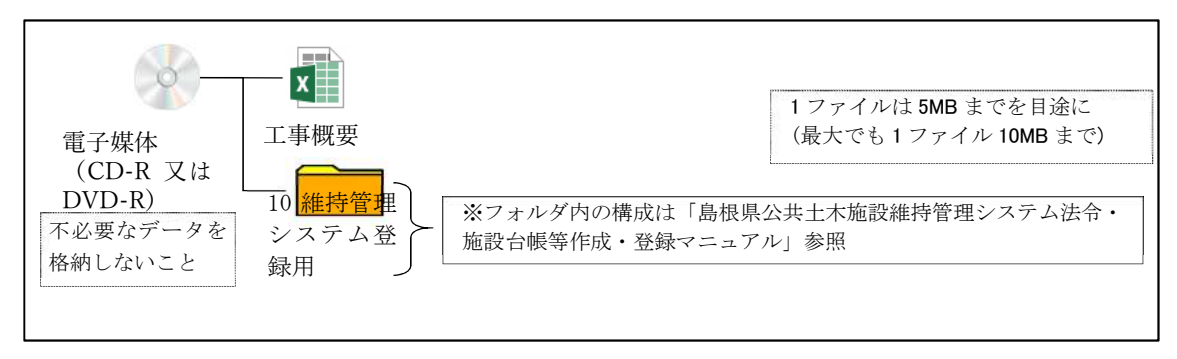

図 3-2 維持管理業務委託(一括)における電子納品対象資料と資料の格納場所

## 3-5 受発注者間協議事項

電子納品の実施にあたっては、受発注者間で協議を行うこと。(図 3-3 参照) 協議結果などは、打ち合わせ簿(協議簿)等を用いて行うこと。

1) 電子データの提供 (CADデータ・数量計算データ・電子納品フォルダ等)

発注図書の電子データについては、CD-R 又は DVD-R(一度しか書き込みがで きないもの)にて発注者より受注者へ提供する。(図 3-3 参照)データが少容量の 場合はメールでの提供も可とする。

CAD データは SFC 形式で提供する。(DWG、BFO 形式等で提供しないこと) 維持管理システムから出力した電子納品フォルダを発注者より受注者へ提供す る。

※ただし、提供される電子データについては、契約図書(設計図書)とはならな いため、必ず契約図書(入札時に提供する PDF データ)との照合をすること。

2) 電子媒体

電子納品においては、CD-R 又は DVD-R(一度しか書き込みができないもの) での納品とする。

3) 原本性の確保のための指示

提出された電子媒体の原本性を証明する文書「電子媒体納品書」(図 3-5 による) を納品時に受注者は提出すること。

4) 電子納品する範囲の決定

電子化が難しい書類等や後に利活用がなく電子で納品する必要性がないものに ついては協議する。無駄な電子化(スキャニング)はしない・させないこと。

5) 紙媒体による納品の範囲

契約関係書類等は「紙」でのみ提出すること。(スキャニング等の必要なし)

#### 6) 電子データのファイルフォーマット(ソフト名、バージョンなど)の決定

受注後、ワードやエクセル等のバージョンを確認すること。PDF ファイルを作 成する場合は可能な限り、オリジナルデータから直接 PDF ファイルを作成するこ と。

(パソコンで作成したデータを紙で出力したものを、コピー機でスキャンすると、 データの容量が増大する傾向があるので、極力行わないこと)

発注者側にない専用ソフトで作成した資料は、PDF 形式で納品すること。

電子納品運用ガイドライン(簡易版、土木部)

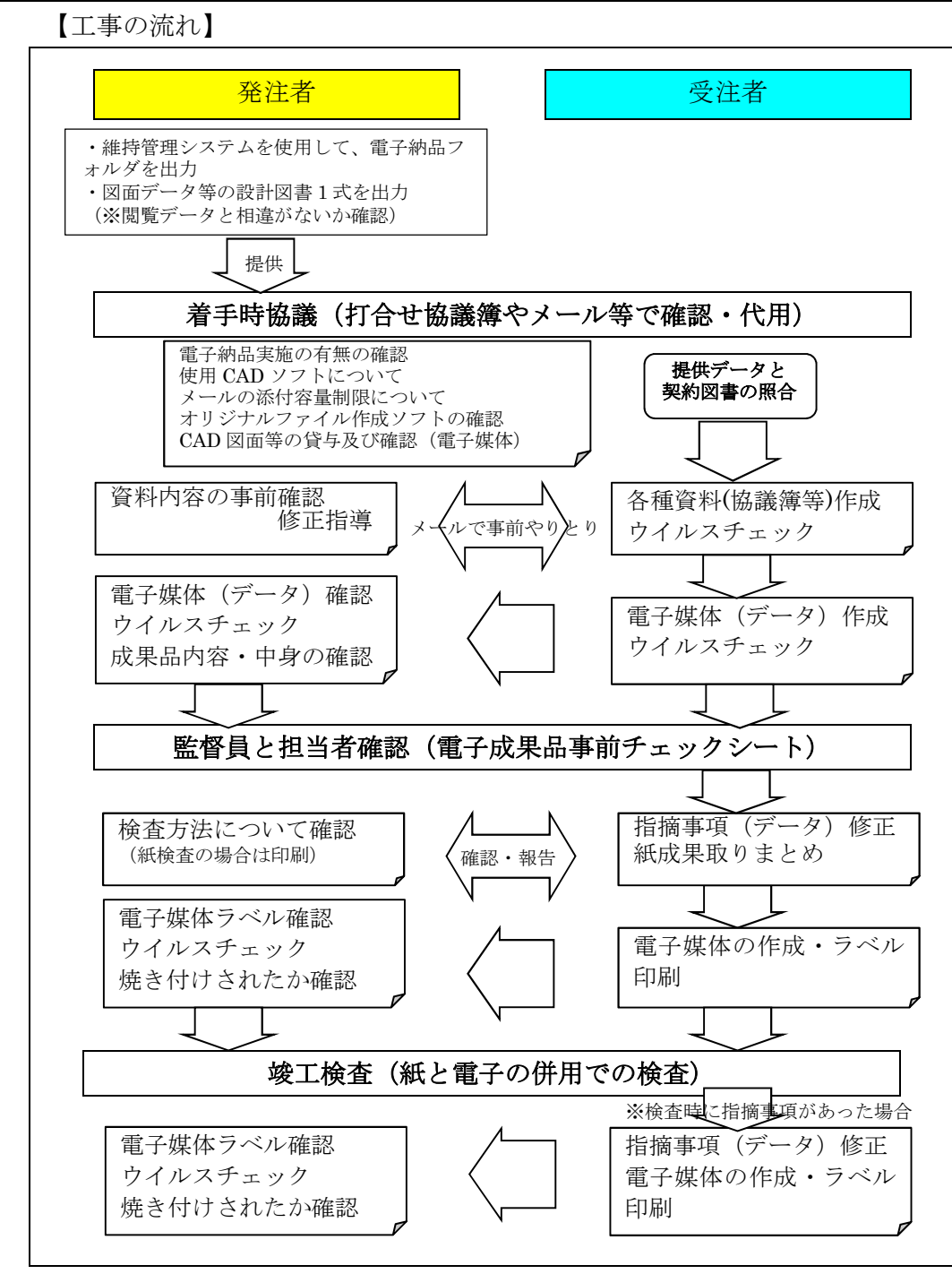

図 3-3 電子納品に関する協議フロー

発注図について

発注者は、図面データ等のファイル名を(01 平面図,02 縦断図等・・・NN 図面名)整 理し、受注者へ CD-R 又は DVD-R で提供する。受注者は、提供データの発注図が契約図 書と同じであるか照合を行うこと。※業務成果電子媒体にある図面データは、発注図では ないので原則渡さないこと。

【当面の措置】(H19.11 以前の業務成果は、簡易ガイドラインに従っていない等)

図面について、簡易ガイドラインに準拠していない CAD データ(過去時点の要領等に 基づき作成されたデータ)を貸与した(された)場合は、本簡易ガイドライン(CADデ ータの取扱い)に準拠せずに納品してもよい。

# 3-6 電子媒体の内容確認

電子媒体の確認にあたっては以下の点に留意する。

- 1)必要な書類が電子納品運用ガイドライン(簡易版)に従って適切に作成・格 納されていること。
- 2)ウイルス対策を実施していること。

1)については、受発注者双方で、電子成果品事前チェックシート等を用いて確認する。 ただし、事前チェックシートでチェックする項目は、あくまでファイル名や形式とい ったもので、成果品の内容・中身を確認することが最優先である。

電子成果品の確認は、原則検査前に事前チェックシートを用いて監督職員が行うこと とし、その結果を検査員が確認する。

(監督職員確認事項)

- ウイルスチェックの確認 受注者側において実施されたウイルスチェックについて、ラベルの表記や受 注者への聞き取りにより正しく実施されているか確認する。また、検疫パソコ ンによるウイルスチェックを実施する。
- ファイル名・フォルダ構成等の確認 簡易ガイドラインに則して工事概要、フォルダが正しく作成されているか確 認する。また、ファイル名でファイルの中身が概ね分かるかを確認する。
- 対象書類の確認

電子納品の対象書類が漏れなく格納されているか確認する。

- 図面ファイルの確認 レイヤ名が、簡易ガイドラインに示す最低限に分けられているか確認する。 また、図面ファイルが正しく閲覧できることを確認する。
- 写真ファイルの確認 ファイル名でファイルの中身が概ね分かるか確認するとともに写真の中身 を確認する。
- 施工管理ファイル・その他ファイルの確認 ファイル名でファイルの中身が概ね分かるか確認するとともに写真の中身

を確認する。

● 維持管理システム登録用フォルダの確認(該当の場合のみ)

受注者においてチェックツールの使用又は目視チェックにより内容確認を 行ったか、受注者へ確認する。チェックツールの使用は必須ではないが、納品 前にツールを使用することで、従来の目視チェックよりも効率的に確認が可能 となる。なお、チェックツールは、島根県技術管理課のホームページから入手 すること。

● 雷子媒体の確認

媒体が CD-R 又は DVD-R で作成されているか、並びにラベルの表示項目が 正しく作成されているか確認する。

# 3-7 検査前担当者間事前確認

 CD-R 又は DVD-R に格納(焼き付け)する前に、事前チェックシートを用いて受発 注者双方で確認すること。シートは、受注者の社内確認・検査等で使用したものを、受 注者が用意して発注者側が再度チェックすること。シートの提出義務はない。

なお、チェックシートは県の技術管理課ホームページよりダウンロードできる。

## 電子成果品 事前チェックシート

電子成果品について、最低限 受発注者で確認すべきものです。 成果品の内容・中身を確認することが最優先であることを念頭におくこと。 ※ このシートの提出義務はありません。(不要です)

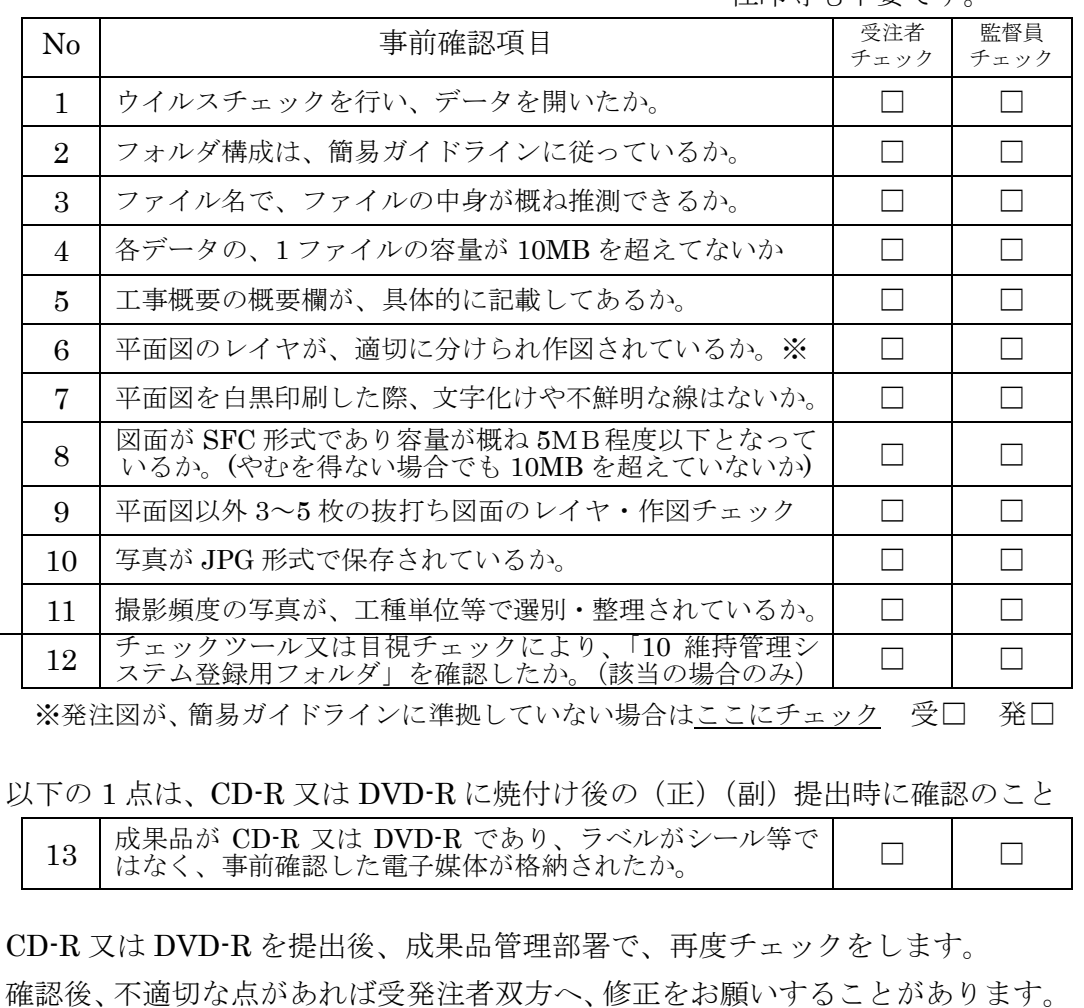

社印等も不要です。

# 3-8 電子成果品の作成

- 電子納品の媒体は CD-R 又は DVD-R (一度しか書き込みができないもの)の み利用する。
- 受発注者相互に内容を確認した上、CD-R 又は DVD-R のラベルに直接署名(サ イン)を行うものとする。(サインは監督員と受注者側の主担当者とする)
- 受注者は、電子納品の内容の原本性を証明するために別に定める様式(図 3-5) に署名の上、電子媒体とともに提出するものとする。

CD-R 又は DVD-R には、必要事項を表面に直接印刷し、油性フェルトペンでサイ ンを行うなど、表面に損傷を与えないように注意する。

- ※ラベル印刷したものの貼り付けは、シールによって温湿度の変化で伸縮し、CD-R 又は DVD-R が損傷することがあるため行わないこと。
- ※CD-R 又は DVD-R のラベル面が損傷した場合、読み取り不能になることがあるため、署 名は十分注意して行うこと。

電子納品媒体と電子媒体納品書の例を以下に示す。

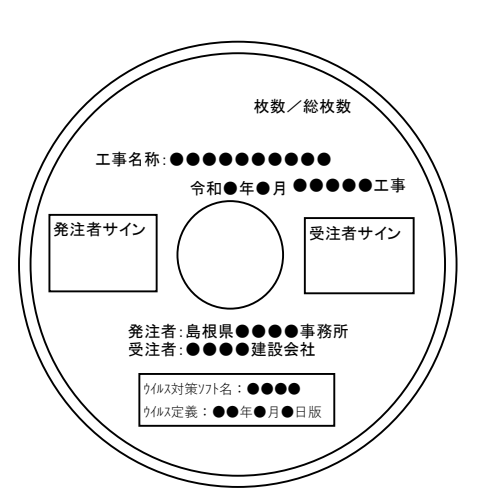

注:枚数/総枚数に、ネガの代わりとして提出する CD(DVD)の枚数を含めないこと。

写直原本(ネガのかわりとして提出する雷子媒体)の ラベルは、上記例に(写真原本)との記載を分かる ように追記する 油性フェルトペンなどで(写真原本)と記載も可

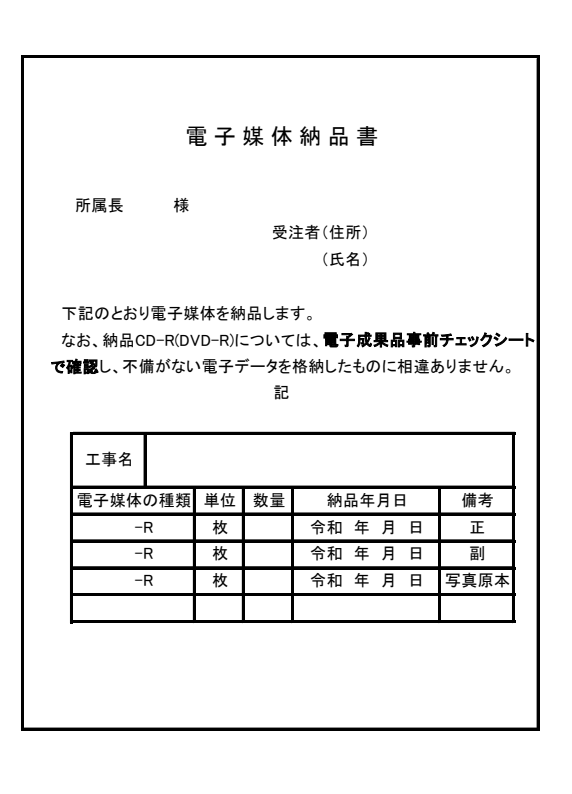

図 3-4 電子納品媒体 図 3-5 電子媒体納品書

## 3-9 竣工検査

受注者は監督員と検査の方法について、検査前に確認を行うこと。監督員は、検査担 当者へ検査方法を確認し、受注者へ連絡すること。

#### 電子検査の範囲

電子データの検査範囲については、写真管理資料と施工管理資料・維持管理システム 登録資料とする。情報共有システムを利用した場合、電子納品したその他の書類(施工 計画書、工事打合簿、段階確認等)も電子データの検査範囲とする。

契約図書関係・出来形管理図面は、従来どおり紙での検査とする。ただし、Eメール を用いた提出処理を行った場合は、「Eメールを用いた書類提出マニュアル 2.8 竣工時 の提出方法」で提出した方法にて検査を行う。

検査担当者が、電子データ検査範囲を紙での検査を指示した場合は、発注者が電子デ ータから印刷を行い用意すること。(パソコン環境を準備できない場合も同様)

以下に標準的な検査パターンを示す。(受注者側で、よい方法があれば提案してもよい)

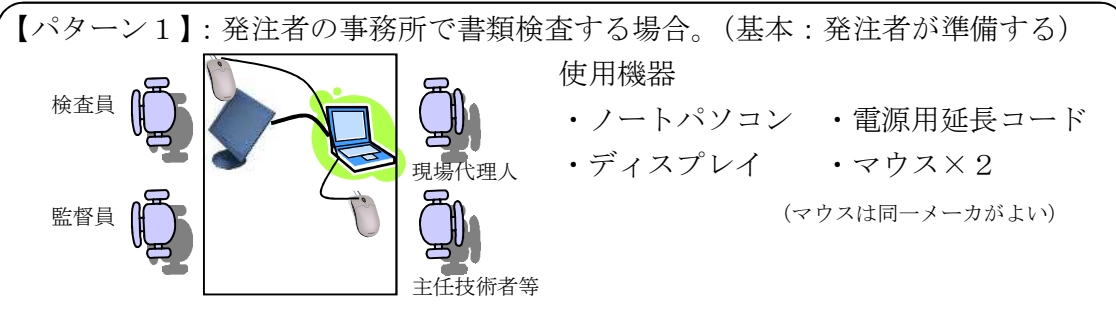

ディスプレイがない場合は、パターン2を準用し発注者が PC を準備する。 (業者側の使いなれた PC 等を持参してもよい)

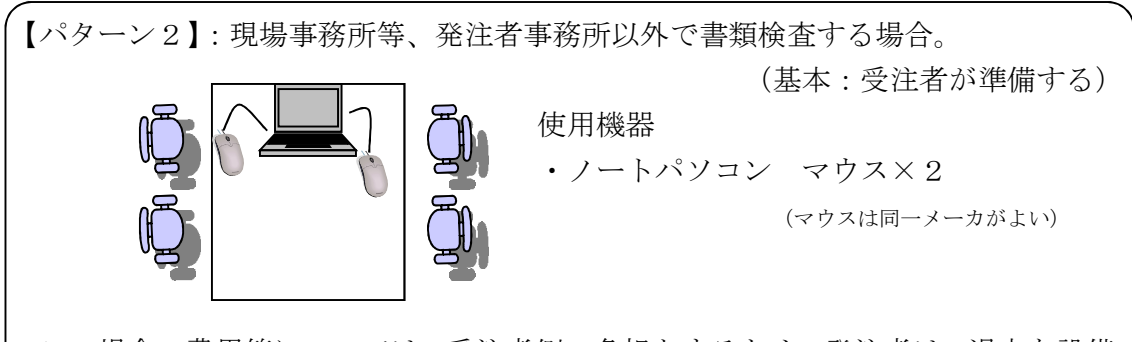

この場合の費用等については、受注者側の負担とするため、発注者は、過大な設備 器具を用意するよう指示してはならない。

【パターン3】:現地(屋外)で書類検査をする場合。(パソコン環境がない場合) 電子検査対象範囲のデータを検査事前に、発注者側へ提出し、事前に内容確認後、 現地で必要な電子データについては、発注者側で印刷を行うこと。監督員は、検査担 当者へ紙で出力しておくデータを事前に確認し準備すること。

なお、検査前に発注者側へ電子データを提出できない場合のみ、受注者が紙データ を用意すること。(紙は通常紙で、写真は A4 両面カラー印刷6枚切り程度で可)

# 4 電子成果品の保管管理

発注者側

事務所担当職員(監督員)は随時、納品された電子媒体のデータを維持管理システムに 移行すること。

なお、令和5年9月30日以前の契約日で納品された電子媒体のデータについては、従 前のとおり全庁共用ファイルサーバー内、第一階層の『農林・土木共有【電子成果品保管 フォルダ】』に移行すること。データを移行する際、業務・工事毎のフォルダ名称は建設 工事事務管理システムから割当てされる工事番号とすること。

事務所 CALS 担当者は、技術管理課からデータ移行確認の依頼が有り次第、提出一覧 表(技術管理課作成)に基づきデータ移行状況を確認し、技術管理課へ報告すること。 \*電子成果品保管管理・利活用マニュアル 2.電子成果品保管管理手順を参照

受注者側

電子納品のデータや撮影頻度の写真データ、提示書類の電子データなど、他の工事や職 員間での類似現場の利活用を考慮し、数年程度、保管しておくことが望ましい。

## 5 問い合わせ

簡易ガイドラインに関する問い合わせ先は、各事務所等の CALS 担当又は土木部技術 管理課長寿命化推進室とする。

また、島根県ホームページに、関連する情報を掲載しているので参考とすること。

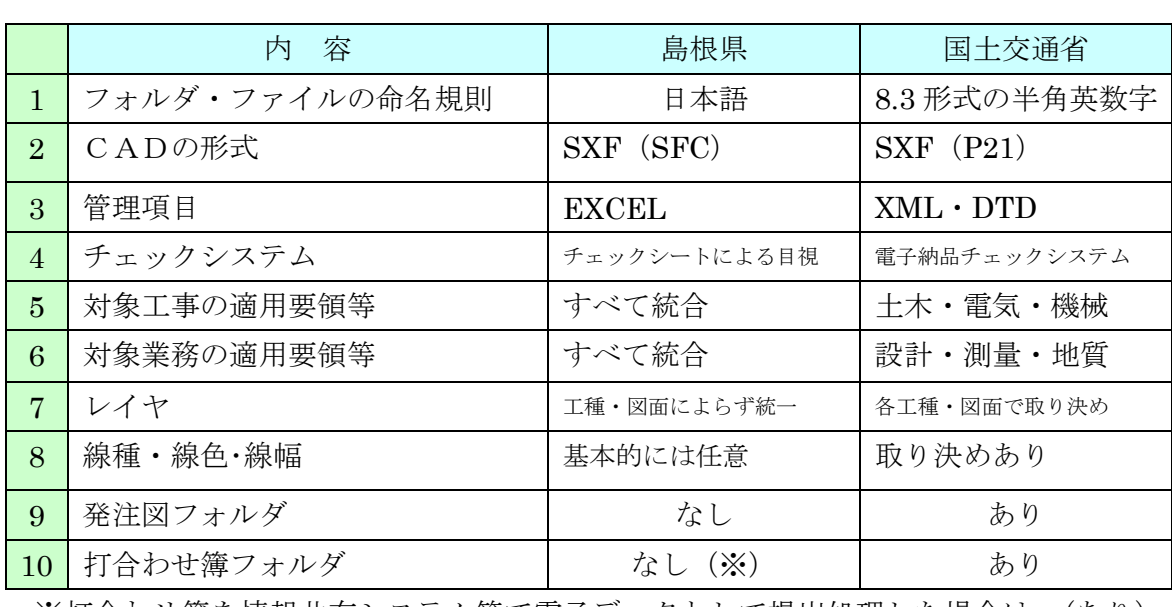

# 6 国土交通省の要領・基準との差異

※打合わせ簿を情報共有システム等で電子データとして提出処理した場合は、(あり)

### 用語解説

○SXF(SFC)(エスエックスエフ、Scadec data eXchange Format)

異なるCAD ソフト間でデータの交換ができる共通ルール(中間ファイルフォーマッ ト:交換標準)です。「CAD データ交換標準開発コンソーシアム」において開発されま した。

この交換標準はコンソーシアムの英語名称である SCADEC(Standard for the CAD data Exchange format in the Japanese Construction field)にちなみ、SXF 標準と呼 ばれています。

SXF のファイル形式は、国際規格である STEP/AP202(通称STEP/AP202)に準拠し、電 子納品で採用されている、拡張子「.P21」のSTEP ファイル(P21 ファイルと呼びます) と、国内でしか利用できないファイル形式であるSFC ファイル(Scadec Feature Commentfile の略、SFC ファイルと呼びます) があります。

P21 ファイルは国際規格であるISO10303/202 に則った形式であるため、自由なデータ 交換が可能となるように、描画要素に特化したフィーチャから構成されるデータ構造を もっています。SFC ファイルはフィーチャコメントと呼ばれる国内だけで利用できるロ ーカルなデータ構造を持っています。データ構造の違いからP21 ファイルはSFC ファイ ルに比べデータ容量が大きくなります。

○OCF(オーシーエフ)

有限責任中間法人オープン CAD フォーマット評議会の略称として使用されており、 CAD ベンダー40 社の参加によって 2003 年 6 月に設立された機関です。様々なデータな どの仕様の標準化活動を行っていますが、電子納品に関しては、主に CAD データの SXF の仕様への互換性検証(検定)を行っています。